**Uniplex**

 **[Release Notes](http://www.uniplex.com/ubs)**

 **Version 9.00**

#### **COPYRIGHT NOTICE**

 Copyright© 1987-1997 Uniplex Software, Inc. All rights reserved. Unpublished - rights reserved under Copyright Laws. Licensed software and documentation. Use, copy and disclosure restricted by license agreement. ©Copyright 1989-1992, Bitstream Inc. Cambridge, MA. All rights reserved. U.S. Patent No. 5,009,435. Portions copyright by Data General Corporation (1993) ©Gradient Technologies, Inc. 1991, 1992. ©Hewlett Packard 1988, 1990. Portions of this software are derived from the mimelite library written by Gisle Hannmyr (gisle@oslonett.no) and are used with his permission. Copyright© Harlequin Ltd. 1989, 1990, 1991, 1992. All rights reserved. ©Hewlett-Packard Company 1987-1993. All rights reserved. OpenMail (A.01.00) Copyright© Hewlett-Packard Company 1989, 1990, 1992. Portion Copyright Informix Software, Inc. IXI X.desktop Copyright© 1988-1993, IXI Limited, Cambridge, England. IXI Deskterm Copyright© 1988-1993, IXI Limited, Cambridge, England. Featuring MultiView DeskTerm Copyright© 1990-1992 JSB Computer Systems Ltd. Word for Word, ©Copyright 1986-1996. Adobe Systems Incorporated. Font Data copyright© The Monotype Corporation Plc 1989. All rights reserved. Copyright© 1990-1991, NBI, Inc. All rights reserved.<br>Created using Netwise System™ software. Copyright 1984-1997 Soft-Art, Inc. All rights reserved.<br>Copyrighted work incorporating TypeScaler™, Copyright© Sun Microsystems Inc. 1989, 1987. All rights reserved. Copyright© VisionWare Ltd. 1989-1992. All Rights Reserved. ©1987-1993 XVT Software Inc. All rights reserved. Uniplex is a trademark of Redwood International Limited in the UK and other countries.<br>onGO, Uniplex II Plus™, Uniplex Advanced Office System™, Uniplex Advanced Graphics™, Uniplex Business Software™,<br>Uniplex DOS™, Uniplex PostScript® is a registered trademark of Adobe Systems Inc. AT&T® is a registered trademark of American Telephone and Telegraph Company.<br>NetLS<sup>TM</sup> is a trademark of Apollo Computer, Inc., a subsidiary of Hewlett-Packard ATO TO IS a registered trademark of American Telephone and Telegraph Company.<br>NetLS<sup>TM</sup> is a trademark of Apollo Computer, Inc., a subsidiary of Hewlett-Packard Co. Bitstream TM is a trademark of Apollo Computer<br>Bitstream Bitstreart<br>Ethernet Talis a registered trademark of Digital Equipment Corporation, Intel Corporation and Xerox Corporation. Etherifier This a registered trademark of Digital Equipment Corporation, inter Corporation and Xerox Co<br>OpenMail<sup>TM</sup> and HP Laserjet <sup>TM</sup> are trademarks of Hewlett-Packard in the USA and in other countries. ScriptWorks® is a registered trademark of Harlequin Ltd. Informix® is a registered trademark of Informix Software, Inc. INGRES® is a registered trademark of the INGRES Corporation. IBM® and AIX® are registered trademarks of International Business Machines Corporation. X.desktop® is a registered trademark of IXI Ltd.<br>PC Interface™ is a trademark of the Locus Computing Corporation. Lotus 1-2-3®, Symphony®, Visicalc® and DIF® are registered trademarks of the Lotus Development Corporation.<br>Microsoft® and MS-DOSୁ® are registered trademarks, and Word <sup>f M</sup> and Windows <sup>TM</sup> are trademarks of the Microso Microsoft and MS-DOST are registered trademic<br>The X Window System<sup>TM</sup> is a trademark of MIT. The X william System is a trademark of the T.<br>(OSF/Motif)<sup>TM</sup> is a trademark of the Open Software Foundation. ORACLE® and SQL\*NET® are registered trademarks of Oracle Corporation, Belmont, California.<br>NFS<sup>TM</sup> is a trademark of Sun Microsystems Inc. Open Desktop®, ODT® and SCO® are registered trademarks of The Santa Cruz Operation, Inc. UNIX® is a registered trademark of UNIX System Laboratories, Inc. WordPerfect® is a registered trademark of WordPerfect Corporation.<br>ZSoft™ is a trademark of ZSoft Corporation.

#### **RESTRICTED RIGHTS LEGEND**

 Use, duplication, or disclosure by Government is subject to restrictions as set forth in subparagraph (c)(1)(ii) of the rights in Technical Data and Computer Software clause at DFARS 252.227-7013. Uniplex Software, Inc., 715, Sutter Street, Folsom, California 95630.

 Computer software and related documentation shall not be delivered to any branch, office, department, agency or other component of the U.S. Government unless accompanied by this Restricted Rights Legend above or, alternatively, unless licensed expressly to the U.S. Government pursuant to FAR 52.227-19, unpublished -- rights reserved under copyright laws of the United States.

#### **NOTICE**

The information in this document is subject to change without notice.

 Uniplex Limited makes no warranty of any kind in regard to the contents of this document, including, but not limited to, any implied warranties of merchantable quality or fitness for any particular purpose. Uniplex Limited shall not be liable for errors contained in it or for incidental or consequential damages in connection with the furnishing, performance or use of this document.

# **Table of Contents**

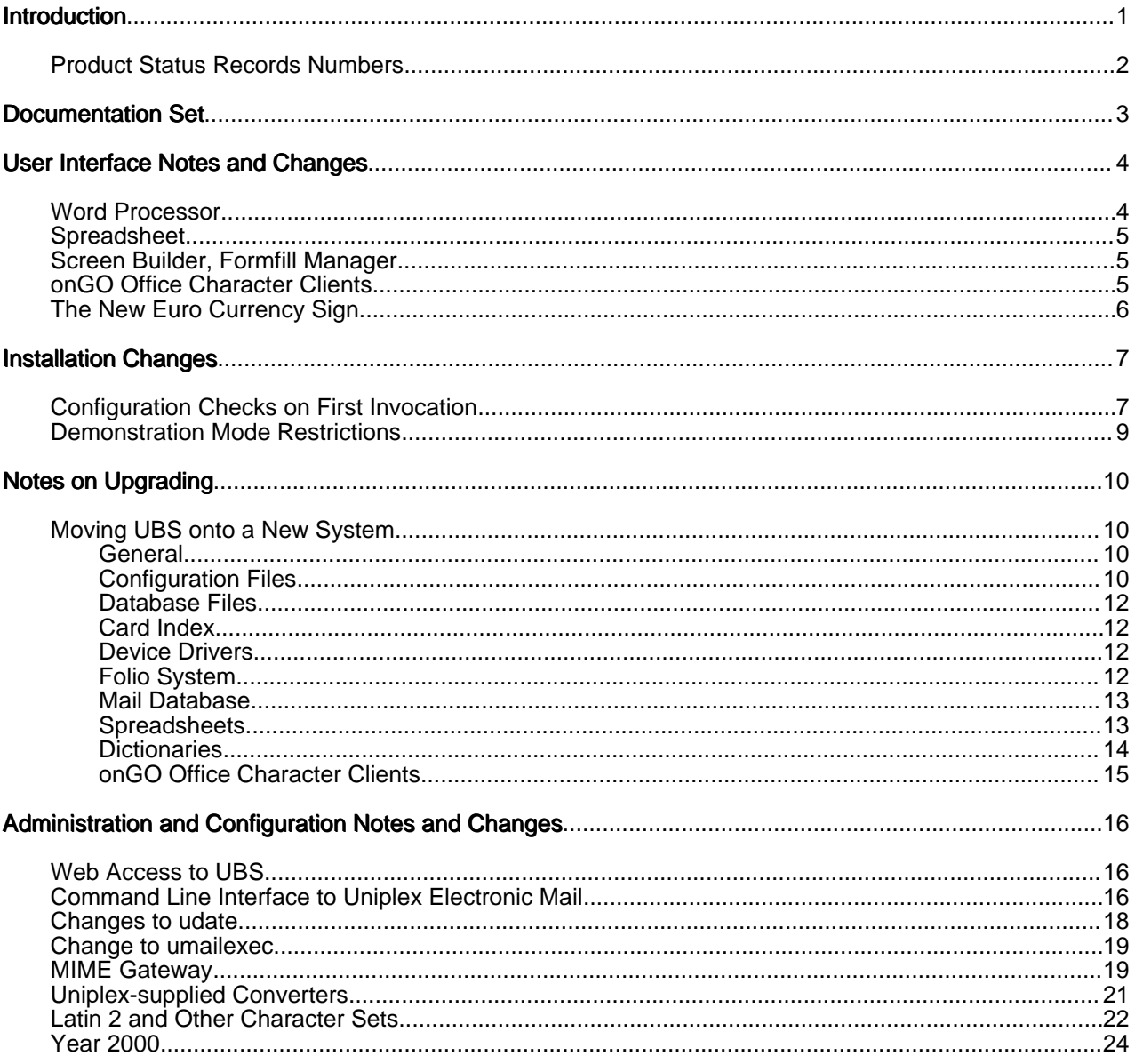

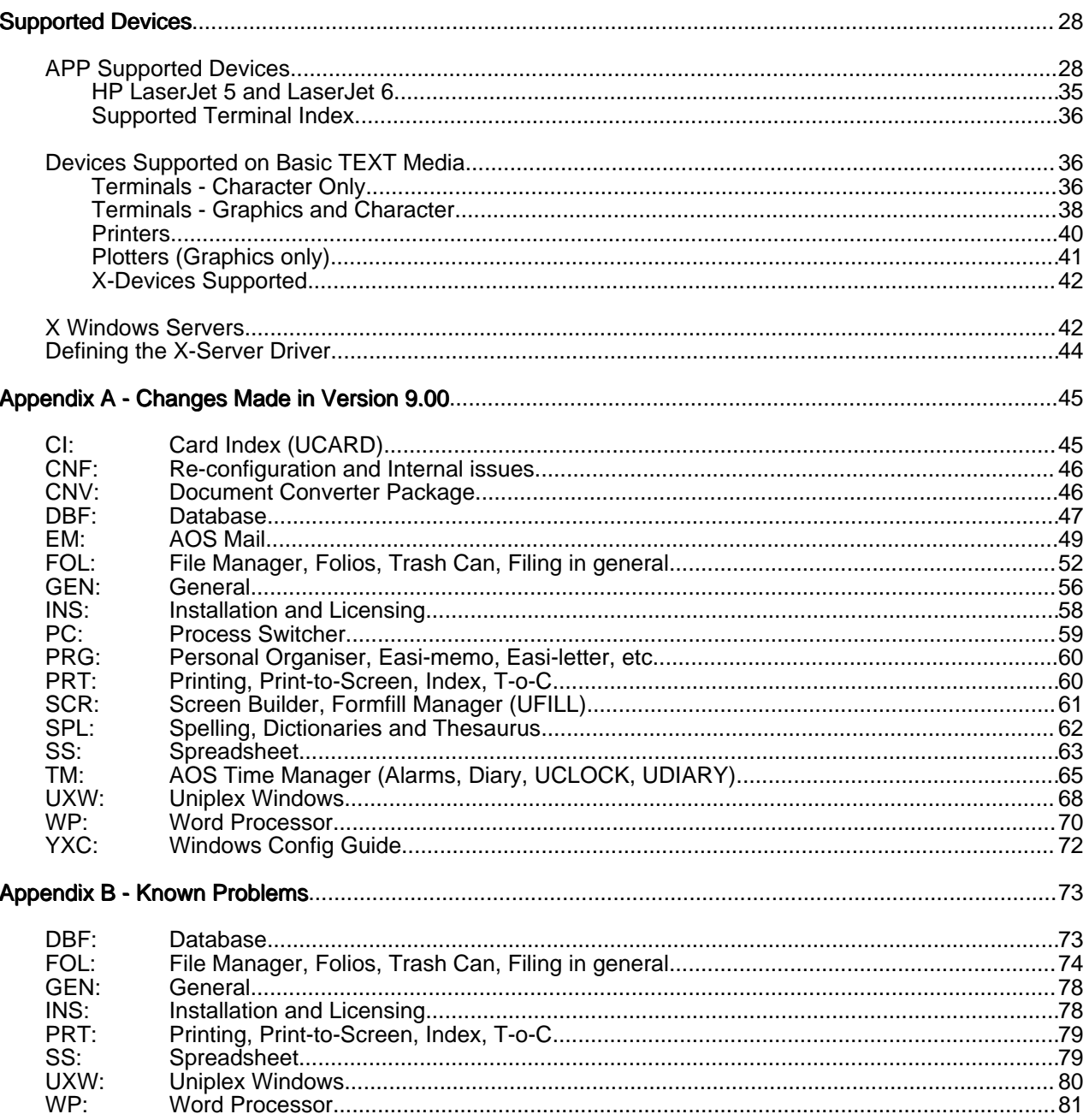

# **Introduction**

 This document accompanies the Uniplex Business Software Version 9.00 release and should be read in conjunction with the relevant portions of the Uniplex user guides and on-line technical guides.

 If you are upgrading from a version of Uniplex Business Software older then Version 8.10 is is strongly recommended that you review the release notes of the intermediate releases, to see if any of the changes made will affect your installation or working practices.

 If you are upgrading from Version 8.00, the Version 8.10 release notes are available on-line. If you are upgrading from Version 7.02, you should also obtain a copy of the 8.00 release notes, and if you are upgrading from Version 7.01, you should also obtain a copy of the 7.02 release notes.

 As part of the Version 8.10 release, a User Guide Supplement was available detailing the new and enhanced features in that release. Your users could refer to that User Guide Supplement for the details of the new features and user interface changes made under Version 8.10. However these changes are being incorporated into the V9.00 edition of the UNIPLEX II PLUS User Guide.

 With the exception of the Uniplex Installation Guide, the Uniplex technical guides are no longer available in printed form; the information they contained is now in a number of on-line manuals which are free with the product. These release notes document the configuration changes and précis the changes at a functional level. However, details of the user interface and examples of the use of these features are covered in the UNIPLEX II PLUS User Guide.

 It is assumed that you are conversant with your operating system and are competent to alter system files using the Uniplex Word Processor or a system editor; if this is not the case, do not attempt any of the tasks detailed in this document.

 Although this document is produced by Uniplex Limited, if it has come to you by way of your dealer or distributor, they should always be contacted for any further information.

 Each copy of Uniplex is accompanied by a printed Release Note Supplement which can include important information concerning the installation and operation of Uniplex on your particular computer. Please read the Release Note Supplement before reading this guide.

 Further information about Uniplex, and its products, particularly UBS, can be accessed on our website at http://www.uniplex.com.

## <span id="page-5-0"></span> **Product Status Records Numbers**

 All changes to Uniplex are recorded and controlled using a database of Product Status Records (PSRs), which are used extensively in this document.

The appendix Changes made in Version 9.00 lists appropriate records in PSR number order within alphabetically sorted topic areas.

 To simplify looking them up in the appendix, when a PSR reference is quoted in the main sections, it is shown in the form: PSR XX:99999

where:

XX is the topic code<br>99999 is the number is the number

For example, PSR WP:33858 is towards the end of the list.

# <span id="page-6-0"></span> **Documentation Set**

The following printed documentation is available:

- 1 Uniplex II Plus User Guide.<br>2 Uniplex Advanced Office Sy
- 2 Uniplex Advanced Office System User Guide.<br>3 Uniplex Advanced Graphic System User Guid
- Uniplex Advanced Graphic System User Guide.
- 4Uniplex Version 9.00 Installation Guide

In addition, the following on-line documentation is available:

- 1 Uniplex Technical Guide.<br>2 Uniplex Device Configura
- 2 Uniplex Device Configuration Guide.<br>3 Uniplex Form-Building Tools quide.
- 3 Uniplex Form-Building Tools guide.<br>4 Uniplex Quick Reference Pages P
- 4 Uniplex Quick Reference Pages Portrait and Landscape.<br>5 Shortcut Kevs kevstrip.
- 5Shortcut Keys keystrip.
- 6 These Release Notes.<br>7 The Release Notes for
- 7The Release Notes for Uniplex Version 8.10.

 The on-line guides contain the information previously found in the printed Uniplex technical guides. These printed guides are no longer available; the information from them has been distributed as follows:

 o Uniplex Technical Guide: The bulk of the Uniplex Configuration Guide can now be found in this guide. Relevant parts of the Administration Guide can also be found here.

You should refer to the appendix *Program Usage and Invocation* for up-to-date information on the Uniplex programs in this release.

- o Uniplex Form-Building Tools guide: The greater part of the Uniplex Administration Guide can now be found in this guide.
- o Uniplex Device Configuration Guide: The chapters: "Configuring Terminals" and "Configuring Printers" from the Uniplex Configuration Guide can now be found in this guide. Relevant parts of the Uniplex Windows Configuration Guide can also be found here.

The on-line documentation, including these Release Notes, can be accessed as follows:

From the System Administration menu or the Help menu in File Manager, select On-line Documentation.

 The On-line Documentation screen appears from which you can choose to read a document with the Uniplex Word Processor, or print all or a range of pages of a document.

# <span id="page-7-0"></span> **User Interface Notes and Changes**

 This release of Uniplex has introduced some new and enhanced features to the product. A brief description of these user interface changes that have not been described in other sections of this document are described below. For further details, refer to the updated Uniplex II Plus User Guide.

### **Word Processor**

The Word Processor control for keeping paragraphs together, the .PM command, has been extended. As an alternative to specifying the number of lines required, one can now request that the next paragraph (.PM0), or all the lines within a block (.PMS, .PME), are kept together (PSR WP:8126). Please note that for performance reasons the Word Processor **does not** attempt to reposition its page breaks indicators, they are only serviced at print time.

 The various spelling tools, for Verification, Hyphenation and Thesauri, used within the word processor, and printing, have all been overhauled for this release. The functional effects of this are:-

- Portuguese and Finnish dictionaries are now available
- Words from the User's Supplementary Dictionary are now included in the search for suggested spellings of mis-spelt words.

Unfortunately the revised **binary** formats are incompatible with those from before V9.00. As supplementary verification dictionaries contain text, any existing user supplementary dictionaries are still usable. However user's who have added *Hyphenation Exceptions* will have to create a text list of those changes, using the hyusbuild program in the old installation, for resubmission to the V9.00 installation using the V9.00 version of hyusbuild. This is done automatically by the installation upgrade program.

 The experienced Uniplex user may also note that the default Word Processor mode, on a new V9.00 installation will display Line&Column count rather than Line Count (PSR WP:33813).

# **Spreadsheet**

 The Spreadsheet now includes the ability to automatically save the spreadsheet being worked on (PSR SS:7583). Please note that this facility is controlled by the same control as the Word Processor's Autosave.

The menu option File -> Option reports the current save format, and the status of the autosave facility. This information is also available using the text command  $view$  opt  $2$ .

## **Screen Builder, Formfill Manager**

 Previously, there were various limitations on the complexity of a form: 80 lines of display, 80 fields, 250 map statements, and 250 command lines. These limits applied to the whole of a multi-screen form.

 Now, the number of fields in a form is only limited by the number that can be fitted in the 80 lines of display, and the numbers of map statements and command lines are only limited by the memory size and disc space of the system (PSR SCR:10773, 30426 and 31049).

## **onGO Office Character Clients**

 The onGO character Clients are not included in this release. The versions released with Version 8.10, or 8.00, will continue to work, when V9.00 is installed as an upgrade.

## **The New Euro Currency Sign**

 The new European currency will be the 'euro', and the sign for a euro looks like a C with an equals sign  $('=')$  in the middle.

 The details of how to include this new Euro sign within information technology standards are only just being decided. Uniplex has not incorporated any changes in Version 9.00, but we suggest that users wishing to use the new sign should make these changes:

> Tcap:  $MAP=0,128, 'E'$ <br>Pcap:  $MAP=128,67-8-61$  \* Euro sign \* Euro sign Pcap: MAP=128,67-8-61 \* Euro sign<br>uniplex.cmd: M128=K20-'e=' \* Euro sign<br>\* Euro sign  $uniplex.cmd:$   $M128=K20-′e=′$

 For PostScript printers a different change to Pcap is required (because -8- does not cause overprinting). We suggest using

MAP=128,')EURO('

and adding the following to filters/PostScript

```
% Euro sign (the European Commission design)<br>% with the same width as a digit
            with the same width as a digit
/EURO
\{TE gsave
 XY translate
 SPwid 12 div dup scale
 1 setlinewidth
 -2 0 moveto 11.33 0 lineto 11.33 3 lineto 8.747 3 lineto
 12.488 12 lineto 1.99 12 lineto -0.504 6 lineto 0.494 6 lineto
 closepath clip newpath
 7.5 6 5.5 40 320 arc stroke
 -1 7 moveto 12 0 rlineto stroke
 -1 5 moveto 11 0 rlineto stroke
 grestore
 } bind def
```
 Changes are also be required to Fcap to define the size for character 128 (at least for fonts which have different DIGIT and OTHER sizes). It should be same as the DIGIT size, that is the same as character 48 (the digit 0).

 There may be other printer types which need special treatment, or it may be desirable to produce output that looks better than an overprinted C and =.

# <span id="page-10-0"></span> **Installation Changes**

 The installation and upgrade processes are described in the Uniplex Version 9.00 Installation Guide. There have been no significant changes from the V8.10 installation process.

- The Uniplex Business Software installable units are:
	- 1 Uniplex II Plus (BASE) (includes Uniplex Windows programs)<br>2 Advanced Office System (AOS)
	- 2Advanced Office System (AOS)
	- 3 Advanced Graphic System (AGS)<br>4 Additional Dictionary Pack (ADP)
	- 4 Additional Dictionary Pack (ADP)<br>5 Additional Peripherals Pack (APP
	- 5 Additional Peripherals Pack (APP)<br>6 Converters (CONV)
	- Converters (CONV)
- -Uniplex Windows is no longer an installable or licensable module; the uterm and uxspawn display manager are now part of the BASE product.
- -Advanced Graphic System (AGS) no longer requires a license; this module is now part of the BASE product. During installation, there is an option to not install AGS (although it can be added later, if required).
- Support for CD installation (where available).

## **Configuration Checks on First Invocation**

 As with all Uniplex releases, if you are upgrading from an earlier release, you may have local (\$HOME/UAP) configuration files based on the earlier version. These can affect the functionality of Version 9, and so you are warned if any such files are found.

This check and warning are controlled by the content of the file **UAP** in your home directory.

 The commonest files that generate a warning are shown below. Unless stated otherwise, you can probably continue using them without a problem, and can arrange to update them at some later stage:

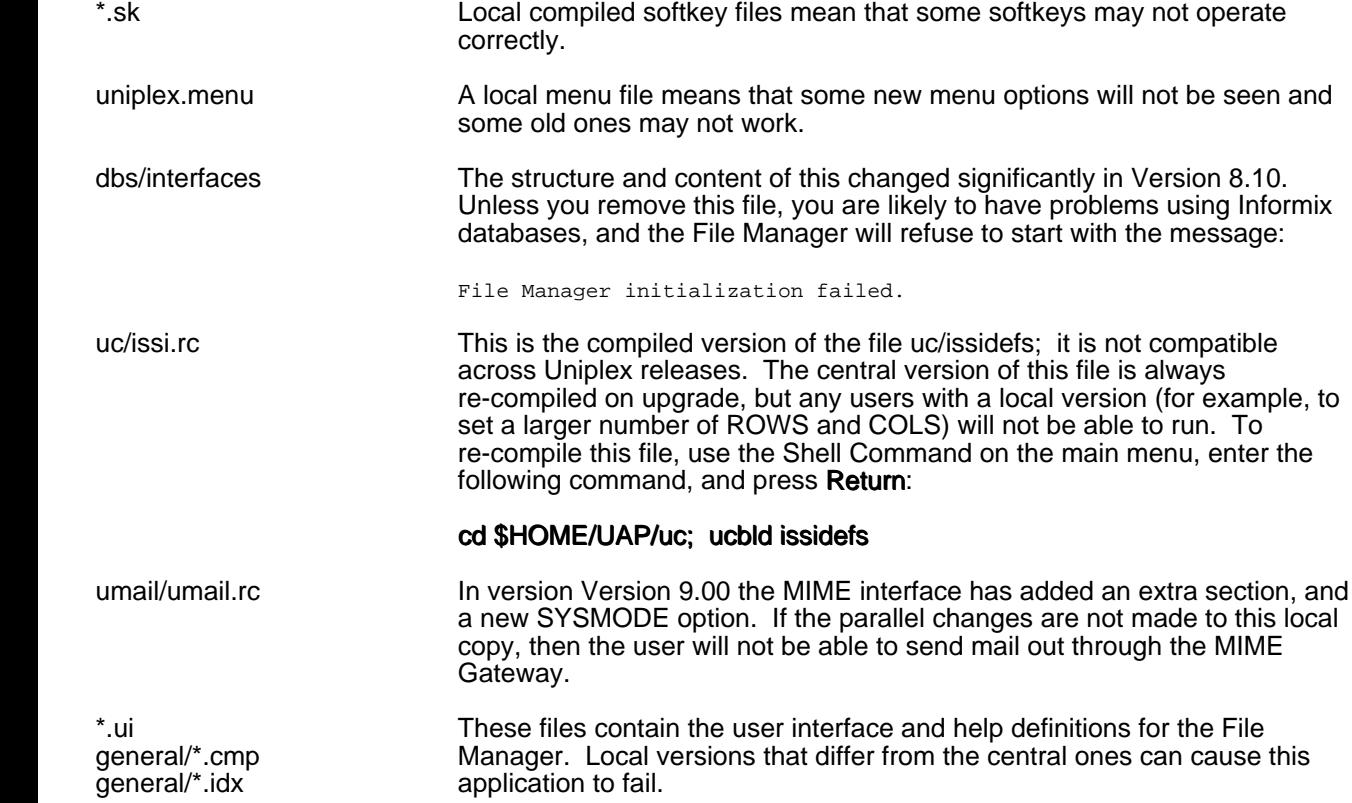

# **Demonstration Mode Restrictions**

 When Uniplex has no valid license key, it operates in demonstration mode which results in the following restrictions:

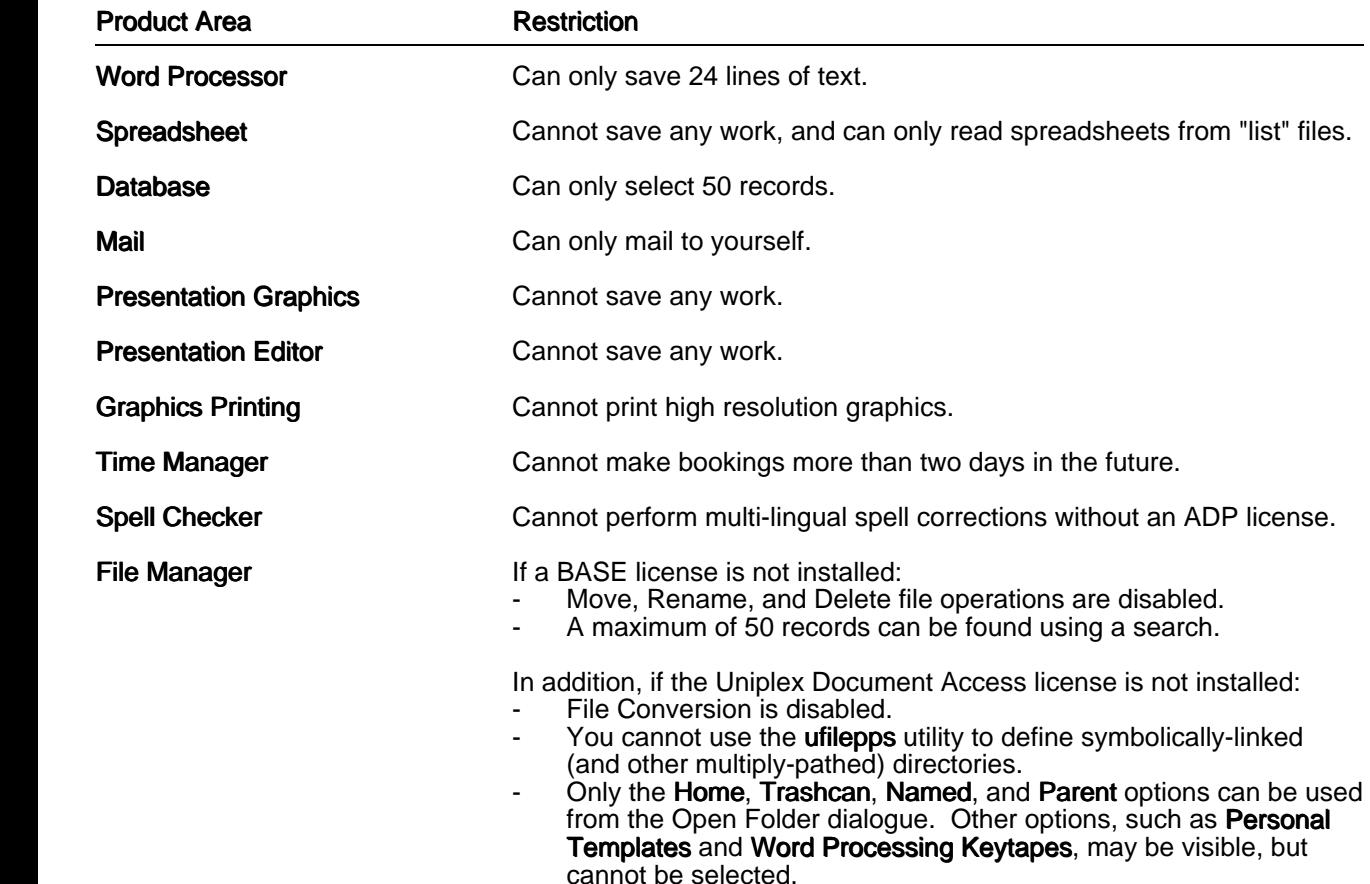

# <span id="page-13-0"></span> **Notes on Upgrading**

## **Moving UBS onto a New System**

## **General**

 Customers often request both an upgrade to the current release and a change of platform. It is far preferable to first upgrade the copy of Uniplex on the old platform to the current release, then install another copy of Uniplex at this current release on the new platform, and finally move the data files and any custom configuration changes to this new platform. This is sometimes not possible if the old platform is a discontinued system and a current copy of Uniplex is not available for it. That means a new installation must be performed on the new system and no upgraded files (as prepared by the standard upgrade utilities) will be available to move from the old system. It is still possible to both upgrade and switch platforms, but much more of the work must be done manually.

 This section discusses all of the main issues to be considered when performing a system upgrade and how they must be dealt with manually if an automatic upgrade cannot be performed or if additional issues remain after such an upgrade has been done.

## **Configuration Files**

 The existing configuration should not be used as moving older configuration files to a new system will corrupt it. The best plan is to superimpose any customer-built features onto the new menus, softkeys, etc. Customers must realise that attempting to use .fn, .sk, .rc, .sys, .msg, etc. files from the old version will cause significant problems.

Customers typically change one or more of the following (in order of frequency):

- 1. Menus. A standard Uniplex installation builds a file called uniplex. menu which holds all of the menus that are seen by users. This is the most common area which is altered. Alterations include:
	- **Removing Menu Options -** Done for practicality or for security (i.e., to stop users from wandering into areas that management wants to keep secure).
- Adding New Options Calling custom-designed Screen Builder applications, calling entirely new applications (e.g., companies often use Uniplex as an in-house menu system), or calling Uniplex functions with custom parameters.
- Altering Existing Options For example, to change to a new directory before executing the Spreadsheet.

All of these changes are effectively lost when an upgrade takes place *(actually, any files that differ are* saved in a special area in the Uniplex tree). For this reason (and for others) we suggest that if possible, new versions should be run in parallel for a while so that custom changes can be migrated at the integrator's pace.

- 2. Softkeys. Softkeys are the functions that are called from the Function Keys. Like menus, softkeys are altered to remove, alter, or add options. Unlike the menu file there is one softkey file for each module and these files are compiled. Softkey files are a bit more complex to alter than menus, but are still a common configuration issue.
- 3. Screen Builder (ufill) Screens. ScreenBuilder screens are used throughout the Uniplex product and some customers feel the need to alter them to their own taste (i.e., altering print screens to only allow certain options).
- 4. UNIPLEX.SYS, umail/UMAIL.RC, uc/ISSIDEFS, dbs/NTERFACES. These files are designed to be altered to a customer's needs and are very simple to re-engineer.

 The only way to find out if configuration files have been changed is to compare the current files against the original virgin copies (which may be hard to find without doing a new install of the old software somewhere else) using the Unix diff utility. Again, we strongly recommend that the two systems be run in parallel for an extended period until every user is sure that all existing functionality has been converted. This is also a good opportunity to review the changes that have accrued over the years and to ensure that it is really appropriate to continue bringing them forward.

## **Database Files**

 There is the potential that under some circumstances (particularly with high-level numeric fields), databases may not move between dissimilar systems and the database may need to be exported to ASCII files from the older system using the dbexport utility, then those files imported into the new machine's new database. This would be particularly true if the old system uses an Informix Version 2.xx database and the new system is Informix 5.xx or 7.xx. This is an unusual situation and occurs rarely, if ever.

### **Card Index**

 The .sch files for the Card Index are not portable between platforms. This can be a problem when upgrading to a new platform, which is the opposite-endian to the old machine, for example, from an Intel based architecture, to a Sparc based one. (PSR CI:33998)

A example of a workaround for the To-Do list is:

 On the new machine, run To-Do to create a new todo.sch file and empty todo.dat and todo.idx files. Then copy the real todo.dat and todo.idx files from the old machine to the new machine.

### **Device Drivers**

 Changes/additions are often made to the device driver files (definitions for terminals, printers, and plotters) over the years. These driver configuration changes can be a little tricky to migrate and may require some custom consulting work from Uniplex.

## **Folio System**

 Folios will be lost if an upgrade is not performed using the standard installation procedure or the original release is prior to Version 7.02. The only way to handle this is to manually input any desired Folio information into File Manager on the new system. Folios have not been heavily used by most customers so this is not usually a major issue. An experimenter may like to investigate how the installation tool .../UAP/install.cmds/ufmbuild could be used in combination with a copy of the old folios database. (.../UAP/.ufo\*). The commands:

/usr/bin/uniplex -run ufmbuild -u **Transfers data from the folios system to the** Filemanager's Index database.

 $\sqrt{u}$ sr/bin/uniplex -run ufmscan -r -a **Tidies up the Index database, in particular**  removing entries for files that do not exist on the system

 are recommended in the Installation Guide. The extraction uses the ufomanager program to read the old folios database. The Program Usage section of the On-Line Technical Guide can tell you more about these programs.

### **Mail Database**

 Mail should continue to perform as normal once the data files are transferred. The diary.alarms file should be deleted if the system name is changing, but that should not be a problem. Systems with Time Manager will need a simple script to update the diary/diary/<username>.env files to reflect the correct system name.

## **Spreadsheets**

 A spreadsheet file is stored in the new Uniplex Portable Save File (PSF) format once it has been saved in Uniplex Version 8.10 or later. This applies to both new spread-sheets that have first been created in Version 8.10+ and also to existing spreadsheets created in an earlier version of Uniplex but opened and resaved in Version 8.10+. A PSF format spreadsheet file is a special format designed to be completely portable across hardware systems of different architectures.

 New spreadsheets created in Uniplex Versions 7.02 through 8.00 are also stored in PSF format, but older spreadsheets opened and resaved in those releases are maintained in their original, non-portable format (OLD). They may be moved to the new format by either saving them in Version 8.10+ or by saving them in Versions 7.02-8.00 under a new file name. This creates a new file and uses the new PSF format. The original file in OLD format should then be deleted and the new file renamed to the original file name.

 The format of a spreadsheet file may be checked by selecting Work-sheet/Modes/General which shows the Spreadsheet Details display. An entry in the <FILES> section shows the current save file name, if any, and indicates whether the PSF or OLD format is to be used for the next save operation.

 A system running at Uniplex Version 7.01 or earlier will have completely non-portable spreadsheets which must be converted before changing systems. We can provide tools to automate most of the spreadsheet migration process so that spread-sheets are converted in bulk and moved as a block. This involves writing out each spreadsheet to an ASCII file as a macro (List File) which simply lists the individual commands and data elements. Each spreadsheet macro is then opened on the new system, rebuilt into a complete spreadsheet, and then saved in the new PSF format.

 Note that beginning with Version 7.02 the Ucalcformat variable defines the format in which spreadsheets are saved and may be set to either the new PSF format or the non-portable OLD format. It is important to ensure that this variable has been set to use the PSF format before doing a conversion and discovering that the non-portable OLD format has been in use.

### **Dictionaries**

 The UBS Version 9.00 release includes upgrades to all three dictionary classes which means that the internal binary formats are not compatible with UBS releases prior to Version 9.00.

 The Version 9.00 upgrade process replaces the older versions of any Uniplex-supplied dictionary files but will preserve any user-created supplementary verification files (which are named ve???[b-z]51.lex, but not ve???a51.lex). The upgrade will also create a list of any words (known as exceptions) that have been added to the pre-upgrade hyphenation base file (hy???a05.lex). These user hyphenation additions will then need to be added into the new hyphenation base for that language.

 A user creating a Version 9.00 installation and then migrating from the old UBS system to the new one will need to do the following:

1.Copy any supplementary dictionaries from the old system to the new; for example by using:

 rcp <old\_system:old\_home>/UAP/dict/ve???[b-z]51.lex \ <new\_system:new\_home>/UAP/dict/

 Note that this will replace the "example" supplementary dictionaries (ve???b51.lex) that are created by the install process.

2. Create a listing of any hyphenation exceptions:

On the OLD UBS system (old\_system):

```
 cd <old_home>/UAP/dict
                               for DIAL_CODE in 001 002 ....... 049
do de la contrado do de
                                      if test -f hy${DIAL_CODE}a05.lex
                                      then
                                             : NOTE this is the OLD hyusbuild being run
                                            hyusbuild -l -d ${DIAL_CODE} > temp
                                           sed "/->/s/^.*-> //" temp > exc_S[DIAL\_CODE].lst
                                        rcp exc_${DIAL_CODE}.lst <new_system:new_home>/UAP/dict/
film and the state of the film of the film of the state of the state of the state of the state of the state of the state of the state of the state of the state of the state of the state of the state of the state of the sta
                               done
```
3. Re-apply the list to the new hyphenation base:

On the NEW UBS system (new\_system):

```
 cd <new_home>/UAP/dict
                              for DIAL_CODE in 001 002 ....... 049 351 358
do de la contrado do de la contrado de la contrado de la contrado de la contrado de la contrado de la contrado
                                     if test -f hy${DIAL_CODE}a05.lex -a -f exc_${DIAL_CODE}.lst
                                     then
                                           : NOTE this is the NEW hyusbuild being run
                                           hyusbuild -d ${DIAL_CODE} < exc_${DIAL_CODE}.lst
                                     mv exc_${DIAL_CODE}.lst exc_${DIAL_CODE}.dun
film and the film of the film of the film of the film of the film of the film of the film of the film of the f
```
## **onGO Office Character Clients**

 As mentioned above the onGO Character Clients are not included within the V9.00 release. In an upgrade from V8.00 or V8.10 the necessary programs are preserved (although in an ongo.linked system some of them will have been moved from the UAP area into the (soft linked) NVO area). If the new V9.00 installation is to include the onGO Office Character Clients, the only reasonable method is to install V8.10, and then upgrade to V9.00.

# <span id="page-19-0"></span> **Administration and Configuration Notes and Changes**

# **Web Access to UBS**

 With the release of Version 9.00, Uniplex are also making available a Java Applet that can be used to access all the UBS functionality from within a Web Browser on a PC.

 At present this is only available by downloading it. For up-to-date information please refer to the Uniplex Web site at http://www.uniplex.com

## **Command Line Interface to Uniplex Electronic Mail**

 New command line arguments -bx have been added to the usmail command (PSR EM:8830). These allow the Uniplex Electronic Mail program to be driven from the Unix command environment. Thereby the experienced customiser can easily incorporate sending mail into ufill scripts etc.

 If any command line arguments are present, -f must also be present, and the mail is sent without any screen coming up (no video or tty initialization, and no access to the process table). Argument validation is as on the main screen (for example, at least one main addressee required, subject only optional if the user's preference allows this, etc).

New and modified arguments:

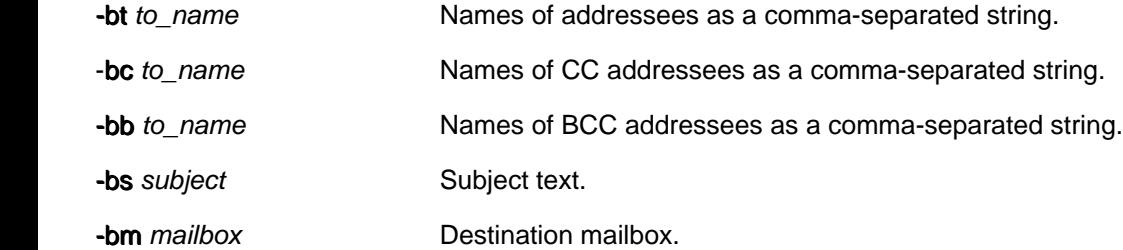

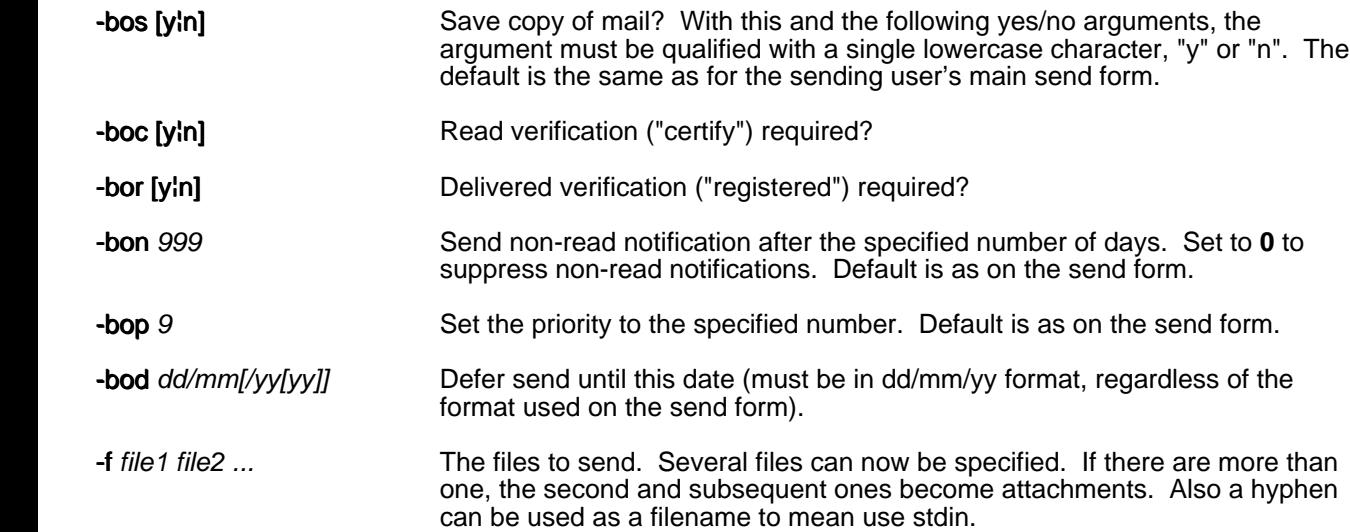

The exit code from a -bx mode send is defined as:

- 0 All OK
- 1 Invalid or conflicting arguments (including unreadable file).
- 2 **Invalid addressee**
- 3 Send failed for some other reason.

Any non-zero exit code is accompanied by explanatory text on stderr.

The entire argument processing has been overhauled, so there are some effects even when the new -bx arguments are not used. The error reports on stderr for invalid arguments are better. Either of the -f or -F arguments can be used to specify several files (but the attachment list is limited to the size of the field on the send form), and a hyphen can be used to mean stdin.

# **Changes to udate**

The **udate** utility program has been extended by adding some new command line options:

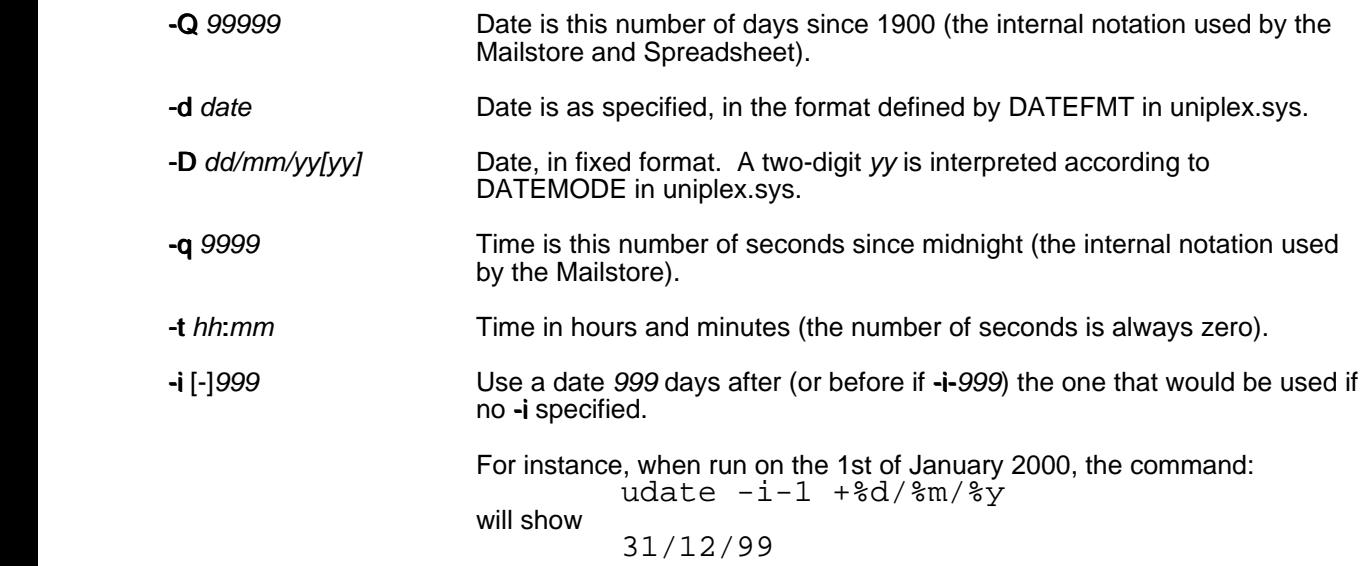

If the date is specified (-Q, -d or -D) but not the time (-q or -t), midnight (cf: -t 00:00) is assumed. If the time but not the date is specified, todays date is assumed (cf: -D 'udate +%d/%m/%Y').

The optional +format field also supports the following new % tokens:

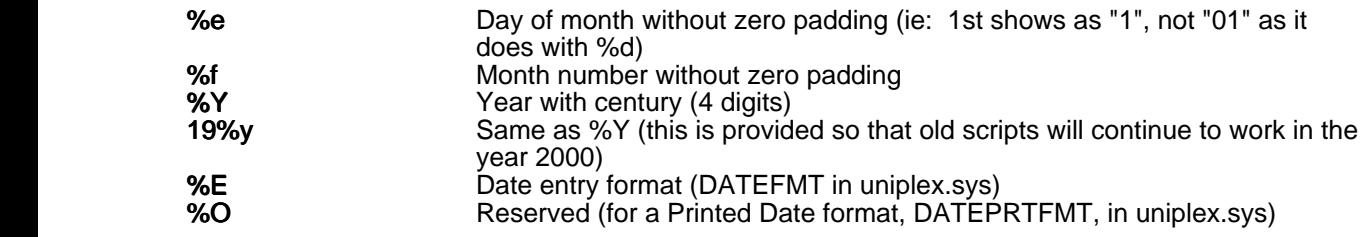

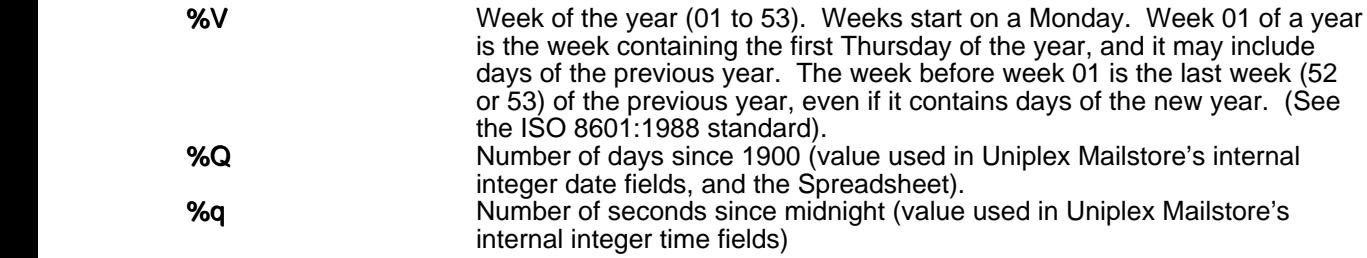

Note: %Y, and %V mimic POSIX standards for the UNIX "date" command.

### **Change to umailexec**

 Because it is now easier to generate attachment lists up to the internal limit of 255 characters, and because these long lists may cause difficulties for remote systems running old Uniplex software, *umailexec* has been changed to convert attachment lists longer than 149 characters to "A0 A1 A2 ..." when doing a remote send. This conversion can be disabled by including the letter A in the SYSMODE string for the remote system.

### **MIME Gateway**

A MIME gateway has been added to the Uniplex Electronic Mail system. (PSR EM:33971).

 This allows messages encoded according to the Multipurpose Internet Mail Extensions standards to be sent or received. Using these standards, any data file can be sent as an attachment to a system that understands MIME-encoding, and 8-bit characters can be used in the text and subject of the message.

The gateway is controlled by the UAP/umail/umail.rc file. See the Technical Guide for the meaning of the letter M in the SYSMODE and MODE strings.

With a new installation, MIME-decoding is enabled for incoming mail, and there is a #SYSTEM entry called "mime" which can be used for sending MIME-encoded messages.

 An upgrade installation adds the letter M to MODE, and adds a mime #SYSTEM entry. It also adds various HEADER\_... keywords, and moves "To," from HEADER\_IGNORE to HEADER\_INFO. Users may notice that messages received from other UNIX systems now start with a "To: ..." header field. This is useful if the message was sent to more than one recipient; but if it is not wanted the UAP/umail/umail.rc file can be edited to move "To," back to HEADER IGNORE.

 With these default installations, an address of the form "mime>user@system.domain" is used to send mail via the gateway. If it is desired that all outgoing mail is MIME-encoded, the UAP/umail/umail.rc file can be edited to make the "mail" #SYSTEM entry like the "mime" entry (in particular by adding the letter M to SYSMODE). However the "mime" section should be retained, as it is needed for replies and auto-replies.

## **Uniplex-supplied Converters**

 Files can be converted from one format to another from File Manager. Also, when trying to open either a non-Uniplex Word Processor file or a text file, a copy of it can be automatically converted for reading.

 The following lists the converters supplied by Uniplex. From the set of 42 converters, 38 offer full support (TO and FROM), 3 offer FROM only support, and 1 offers TO only support. For each TO and FROM converter, there are two binaries, and for each FROM-only converter, there is just one binary. For example, the code w4w01 is a F/T type (FROM and TO) and has the two binaries: w4w01f and w4w01t.

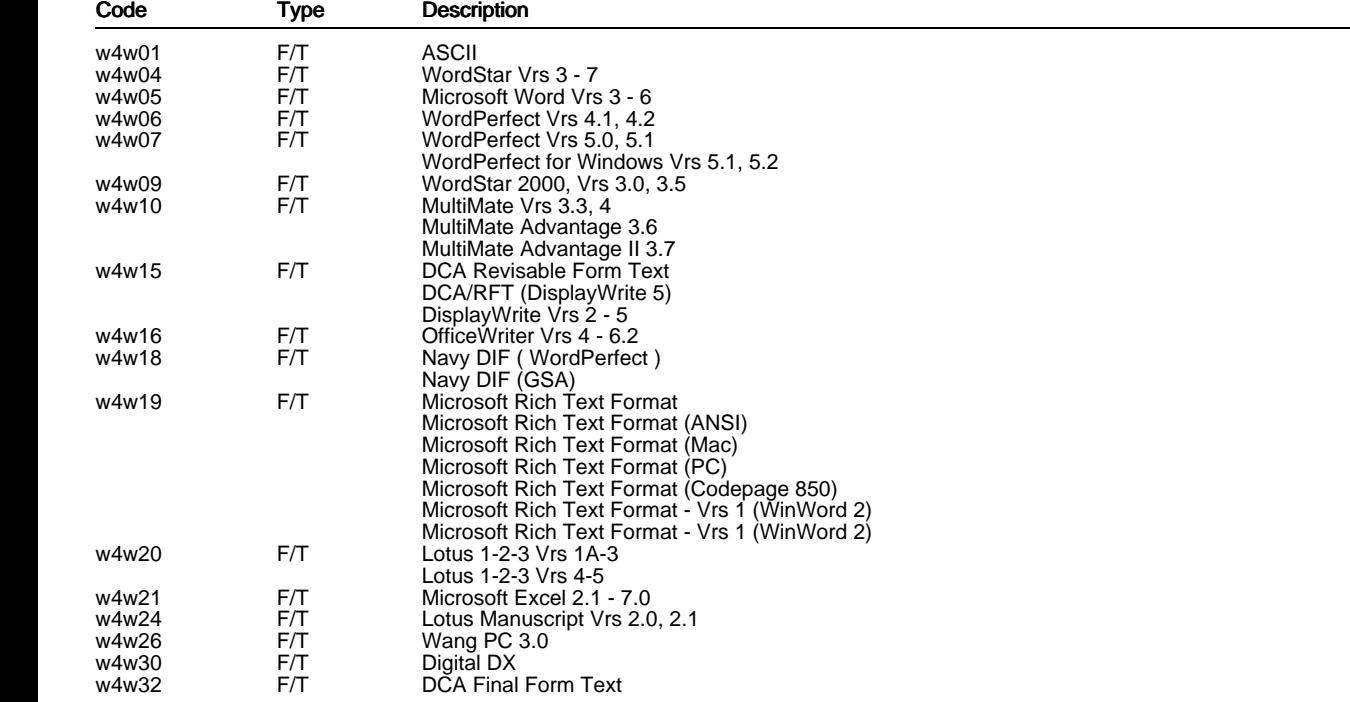

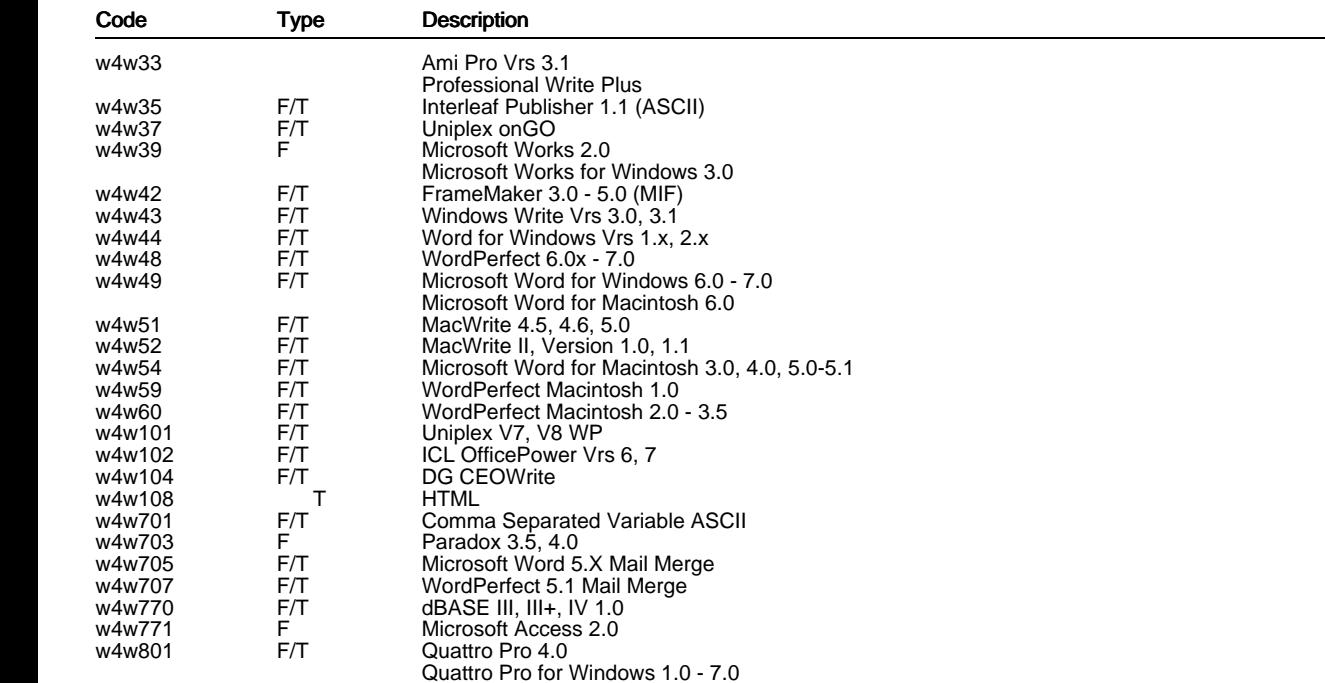

# **Latin 2 and Other Character Sets**

 There is a -CPxxxx command line option which can be used to override the default code page of the following converters:

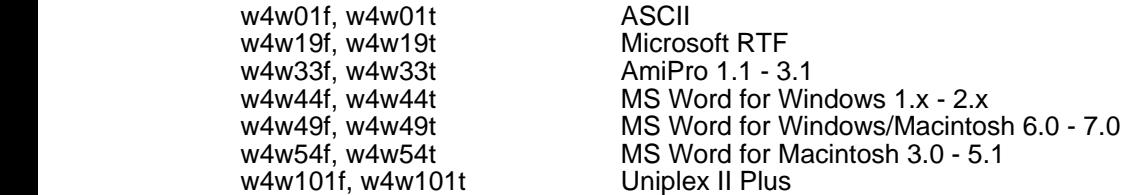

Available options include:

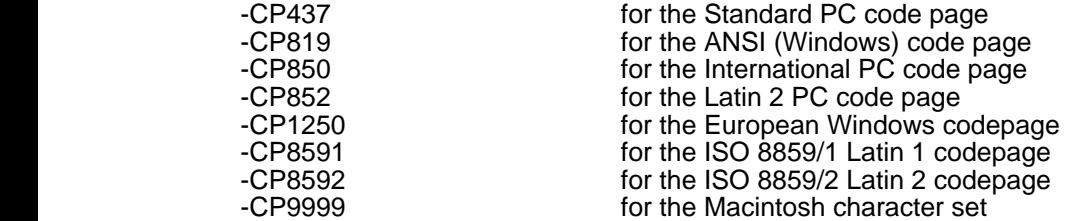

The default code page for the ASCII converters (w4w01f, w4w01t) depends on the -V option:

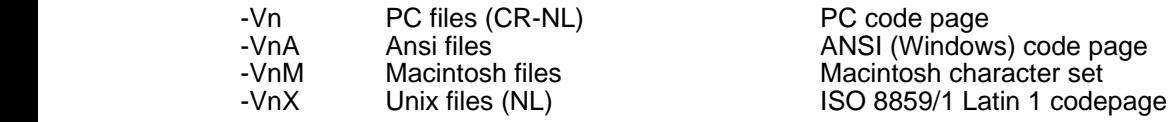

For example, to convert a Uniplex document prepared on a system using the **ISO Latin 2** character set to a text file for use on the same system, execute w4w101f with option -CP8592 and w4w01t with options -V1X -CP8592.

 If a code page option is used for just one stage of the conversion, or if different code pages are used for each stage, characters are mapped to the nearest available (e.g. accents are removed). For example, to convert an Ami Pro document prepared using code page 1250 to a Uniplex document for use on a system using the **ISO Latin 2** character set, execute w4w33f with option -CP1250 and w4w101t with option -CP8592.

To use these options, the commands in the file NVO/STATIC/C/udas/udas.cfg must be edited. The Uniplex Document Agent System uses OpenMail type codes to control conversions, and there are no OpenMail type codes specifically for files using the Latin 2 character set. Therefore, if the configuration is changed to use the -CP8952 option for a particular file type, all files of that type on that system, will be treated as using the Latin 2 character set. (Note that although the udas.cfg and map.types files contain entries for Latin 1 and 2 text files, they were for onGO Write which is no longer supported.)

## **Year 2000**

NOTE, UBS 9.00 (as shipped by Uniplex) will work correctly through the millennium change.

1Print-time replacement of the DATE, and the udate command.

 Changes made in V9.00's udate program make the changes recommended for V8.10 users unnecessary. With V9.00, udate now supports a %Y format control to report a four digit year. Additionally the string 19%y is taken to be a synonym for %Y, so that existing scripts do not need to be modified (PSR GEN:33865, and also 30909).

2 Card Index date fields.

 Unlike other UBS applications (Spreadsheet, Databases, Mailstore, Time Manager or File Manager), which all effectively store a full 4-digit year, the Card Index only stores a 2-digit one for fields defined with "date" type, in customised card indexes (none of the supplied ones use "date" fields).

 If DATEFMT is set for 4-digit years, these 2-digit years are displayed using the DATEMODE Cnn flag century rules.

 Before V9.00, the Find comparison operators were applied to the two digit years. For example, if >12/12/1999 is specified in a date field, only cards for the last few days of December 1999 would have been found (even with the default DATEMODE of C41 in effect). This problem has been corrected in Version 9 (PSR CI:33884).

3Two digit year handling after 2000.

 With Version 9.00 of UBS, 2-digit years represent the "expected" century and applications use "century clean" formats to store dates.

 This section provides background information explaining the rules that control the handling of 2- and 4-digit years for user input and display of dates. All this information can be found in the UBS 9.00 on-line Technical Guide.

#### Configuration files that affect date formats

 Date formats are affected by the DATEMODE and DATEFMT parameters in the UAP/uniplex.sys file and the DATE parameter in UAP/dbs/interfaces.

 UBS can be configured by systems integrators and by individual users. This note concentrates on standard installations. When considering the effect on a particular system, remember that each user can have UAP files which override the system ones.

 If it is necessary to change the UAP/uniplex.sys file, remember that syscomp -s must be used to apply the change by updating UAP/system.comp. And although the default for DATEMODE is 'C41' in UBS v9.00, if UAP/uniplex.sys is changed to set other flags in DATEMODE then it is also necessary to include a Cnn flag (e.g.: DATEMODE='C41D').

 If V9.00 were the first release of UBS, we would probably set DATEFMT with four 'Y' characters (for example as 'MM/DD/YYYY' in the US), and DATEMODE to 'C41DFQX'. However knowing the huge number of customisations and superstructure products that have been built on the UBS product we considered it unwise to change the "expected" form of a UBS installation.

#### Input of dates using Database Forms (uform), Formfill (ufill), Card Index (ucard), Time Manager (udiary), Mail (umail) or File Management (ufilemgr)

 Where dates are entered with two digits for the year, the century added to give the year number is controlled by the Cnn flag of DATEMODE in UAP/uniplex.sys.

 In UBS v9.00, DATEMODE defaults to 'C41', so with a standard installation dates are in the range 1941 to 2040.

 After applying the Cnn flag, the year may be truncated to two digits before being passed to a shell or a database engine (see below for details). However, the Cnn flag must still be correctly specified. The date 02/29/00, or 29/02/00, will be rejected as invalid with 'C00' because 1900 was not a leap year, but it will be accepted with 'C41' because 2000 will be a leap year. Users can enter 4-digit years, provided there is enough room in the input field. With UFORM and UFILL, the size of the input field depends on the options controlling the output of dates (see below for details).

#### Input of dates using Database Query (usql)

 Dates in SQL statements can contain either a 2- or 4-digit year. If only 2 digits are present, the Informix database engine adds 1900 to give the year number, and rejects '00' as invalid.

 The DATEMODE Cnn flag has no effect with USQL, so SQL input must use 4-digit years after 1999. Note that USQL does not "understand" dates in SQL commands sent to the database (since it makes no attempt to correlate the data strings in an SQL statement to the database schema that it will run against). Please note that with a recent release of Informix 7SE, an environment variable (it maybe called DBCENTURY) has been added which controls the method that the database engine uses to interpret 2 digit years.

#### Passing dates to an Informix database from Database Forms (uform)

 The DATE format in UAP/dbs/interfaces can contain either two or four 'Y' characters. The number of year digits in the DATE field is used to control the setting of the Informix DBDATE variable (e.g.: with DATE=DD/MM/YYYY Uniplex will pass DBDATE=DMY4/ to Informix).

#### Passing dates to commands generated by Formfill or Screen Builder (ufill)

 In the shell commands generated by UFILL, using the syntax \$(name), date fields are truncated to two year-digits unless UAP/uniplex.sys is changed to specify four 'Y' characters in DATEFMT, and to specify the F flag in DATEMODE.

#### Display of dates in Database Forms (uform) and Formfill or Screen Builder (ufill)

 By default, these display dates with 2-digit years. To display 4-digit ones, change UAP/uniplex.sys to specify four 'Y' characters in DATEFMT, and specify the D (for UFORM) or F (for UFILL) flag in DATEMODE. Note that doing this may cause problems with screen layouts and commands generated by UFILL.

#### Display of dates using Database Query (usql)

 By default, Database Query displays dates with 2-digit years. To output the 4-digit ones change UAP/uniplex.sys to specify four 'Y' characters in DATEFMT, and specify the Q flag in DATEMODE.

### Display of dates in the Card Index (ucard)

 By default, this displays dates with 2-digit years. To display 4-digit ones, change UAP/uniplex.sys to specify four 'Y' characters in DATEFMT, and specify the X flag in DATEMODE. This may cause problems with screen layouts.

 However, regardless of the DATEFMT setting, the Card Index only stores a 2-digit year, which means that applications that need to work on a large range of dates should use a database, not a card index.

#### Display of dates using Time Manager (udiary), Mail (umail) or File Management (ufilemgr or ufo)

 In most contexts, Time Manager, Mail, File Manager and File Management display 2-digit years only on the grounds that, for the objects they refer to (mail messages, diary events, etc), the century will be obvious to the user.

#### Summary - things to look out for in 2000

- Any customised scripts which generate USQL input with 2-digit years will have to be changed, unless the Informix engine is upgraded to a recent 7SE.
- \* Note that the UNIX clock expires in January 2038, so dates beyond then will be poorly supported.

# <span id="page-31-0"></span> **Supported Devices**

 Previously, both device support and national language interface were supplied on the same TEXT media. Since these two elements have different maintenance requirements and cycles, the Additional Peripherals Pack (APP) was launched in 1991. You are supplied with a copy of the latest APP containing the most up-to-date printer drivers with Uniplex Version 9.00.

 See also the later section Devices Supported on Basic TEXT Media for details of device drivers supplied on the TEXT media.

## **APP Supported Devices**

 The following summarizes the devices supported by APP Version 5.1 and the Uniplex driver names to use for them.

 The Supported Printer Specification (SPS) and Supported Terminal Specification (STS) references apply to the documentation supplied with APP 5.1 distribution media.

For more details on terminal specifications, refer to the later section Terminal Drivers.

The following tables detail:

- The printer models supported by the APP.
- The font options available for them.

 Where a font option includes a superscript number next to its description, you should read the related note detailed at the end of the APP Supported Devices section.

- The Uniplex driver names to use for portrait and landscape orientation.
- -The Supported Printer Specification (SPS) filename containing the detailed description of supported functions for the printers.

![](_page_32_Picture_136.jpeg)

![](_page_33_Picture_141.jpeg)

![](_page_34_Picture_134.jpeg)

![](_page_35_Picture_116.jpeg)
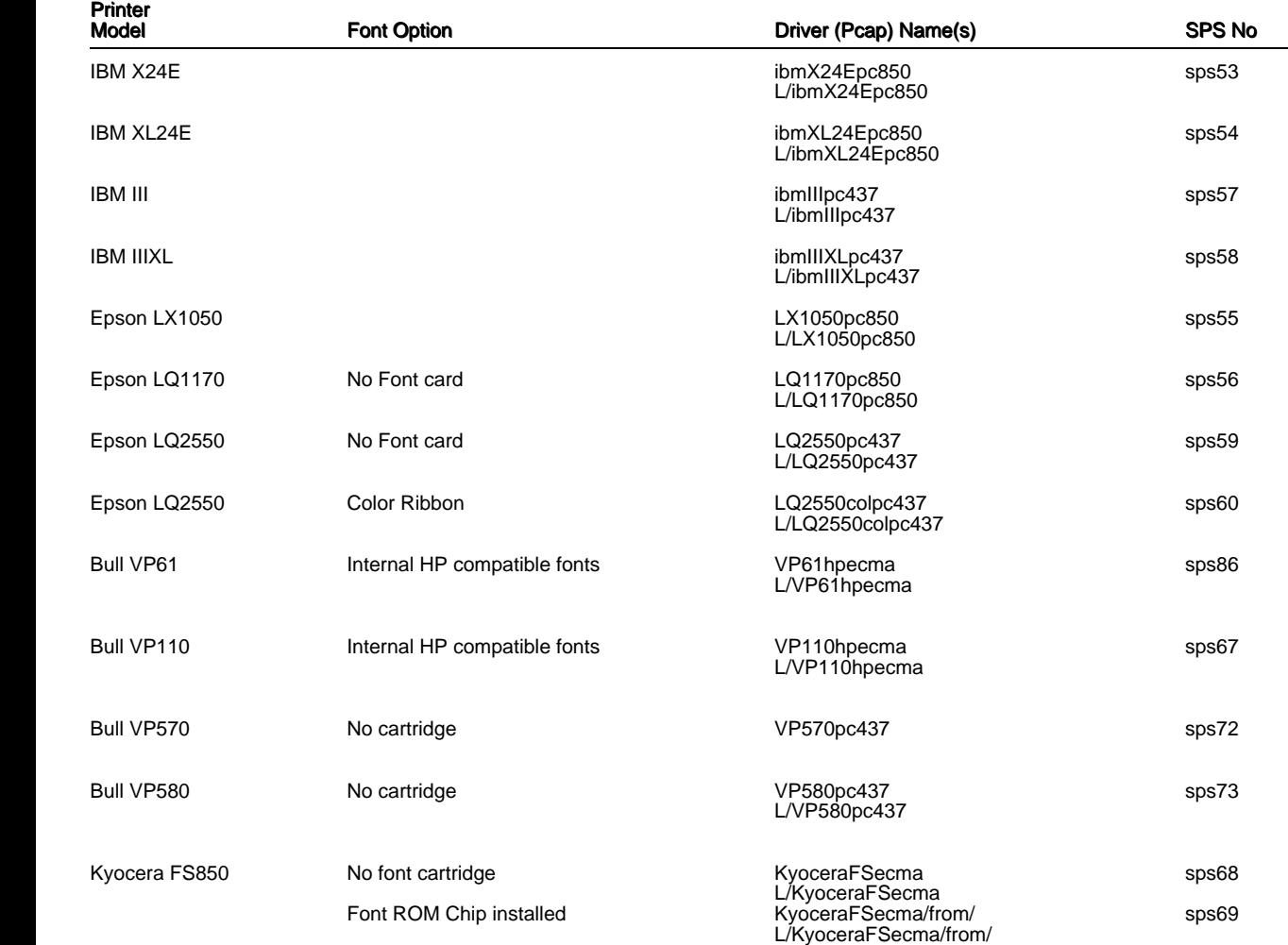

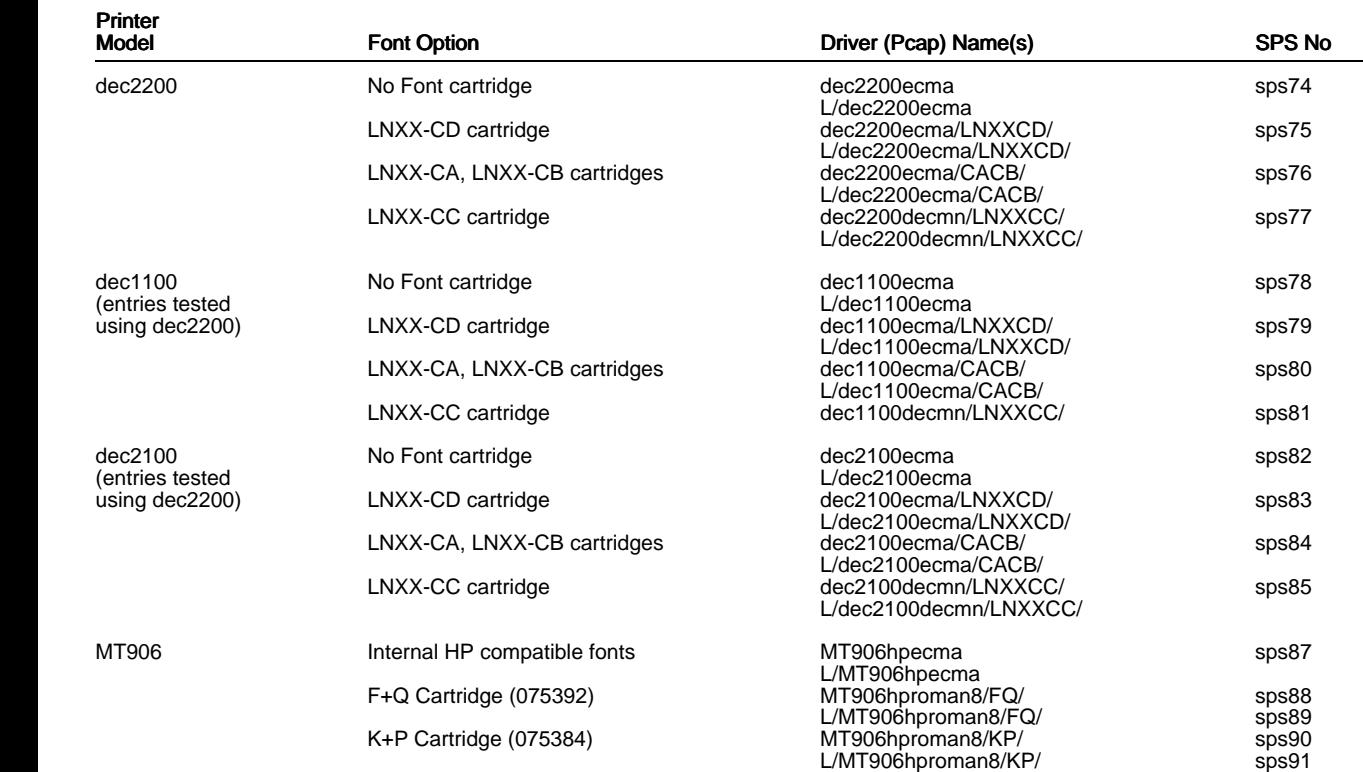

Notes:

- 1This model has not been tested by Uniplex. It is assumed that the HPIII has the same paper characteristics as the HPII.
- 2The standard LaserJet Series II cannot rotate fonts. As a result the choice of fonts is normally much reduced from the choice available in Portrait mode. None of the HP Font cartridges in this release have any proportional landscape fonts.
- 3These cartridges use a symbol set not available in the standard printer. As a result there is no landscape entry possible as cartridge fonts are portrait only. The standard Series II landscape entry should be used instead.
- 4These symbol sets are 7-bit only symbol sets. No attempt is made to compose any 8-bit character where there is no equivalent in the symbol set.
- 5This printer has not been tested by Uniplex as no model was available. However, the printer engine is the same as the normal LBP4 so the paper characteristics should be the same. The font capabilities are the same as the LBP-8III+, which has been tested.

#### **HP LaserJet 5 and LaserJet 6**

 The HP LaserJet5 and LaserJet6 series printers have been validated with the current APP5.1. It is expected that we will be re-issuing the APP in the near future, but we are currently re-evaluating the way that this information is included within the product, with the intention of vastly simplifying the process of adding printers and terminals to your configuration.

 UNFORTUNATELY there is a change required for the series 5 and 6 LaserJets. The standard hpIVecma emulation is correct for the 5 and 6, PROVIDED the reset codes are removed from the DEINIT line of the Pcap file. This prevents the printer appearing to hang after a print request.

That is replacing the line:

with:

DEINIT=\$-'%-12345X@PJL REINIT PCL <CR><LF>@PJL ENTER LANGUAGE = PCL'-\$-'E'

DEINIT=\$-'E'

### **Supported Terminal Index**

 The following table details the terminal models supported by the APP, along with the appropriate Uniplex driver names. Also shown is the Supported Terminal Specification (STS) filename containing the detailed description of supported functions for the terminals.

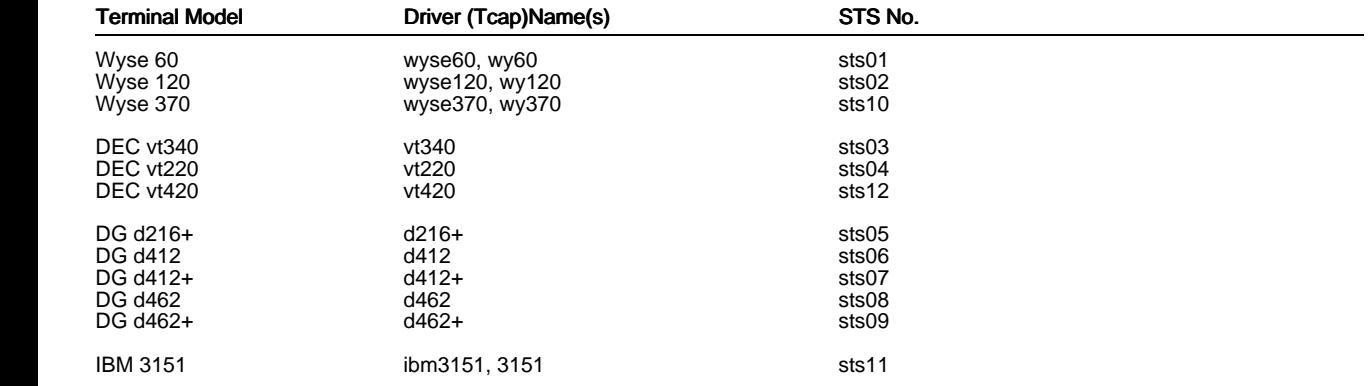

## **Devices Supported on Basic TEXT Media**

 The main TEXT media also contains support for an older set of devices. The exact set differs from language to language (which itself is the main reason for introducing the APP), but for the UK, English language media includes:

#### **Terminals - Character Only**

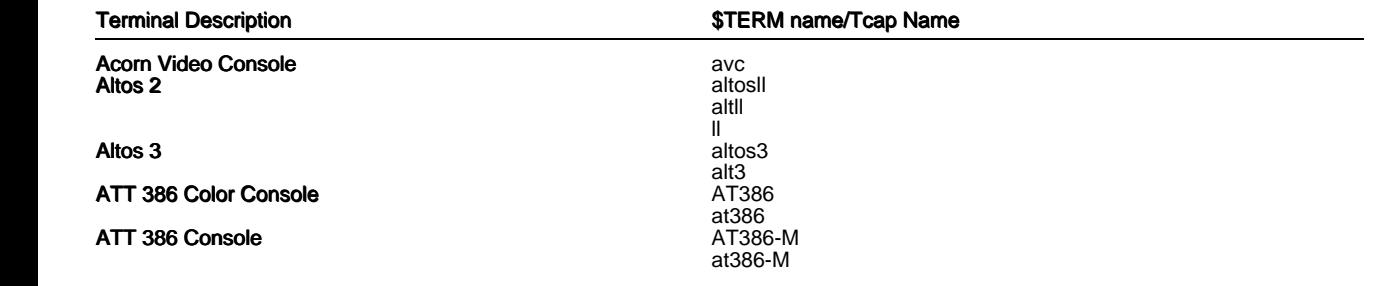

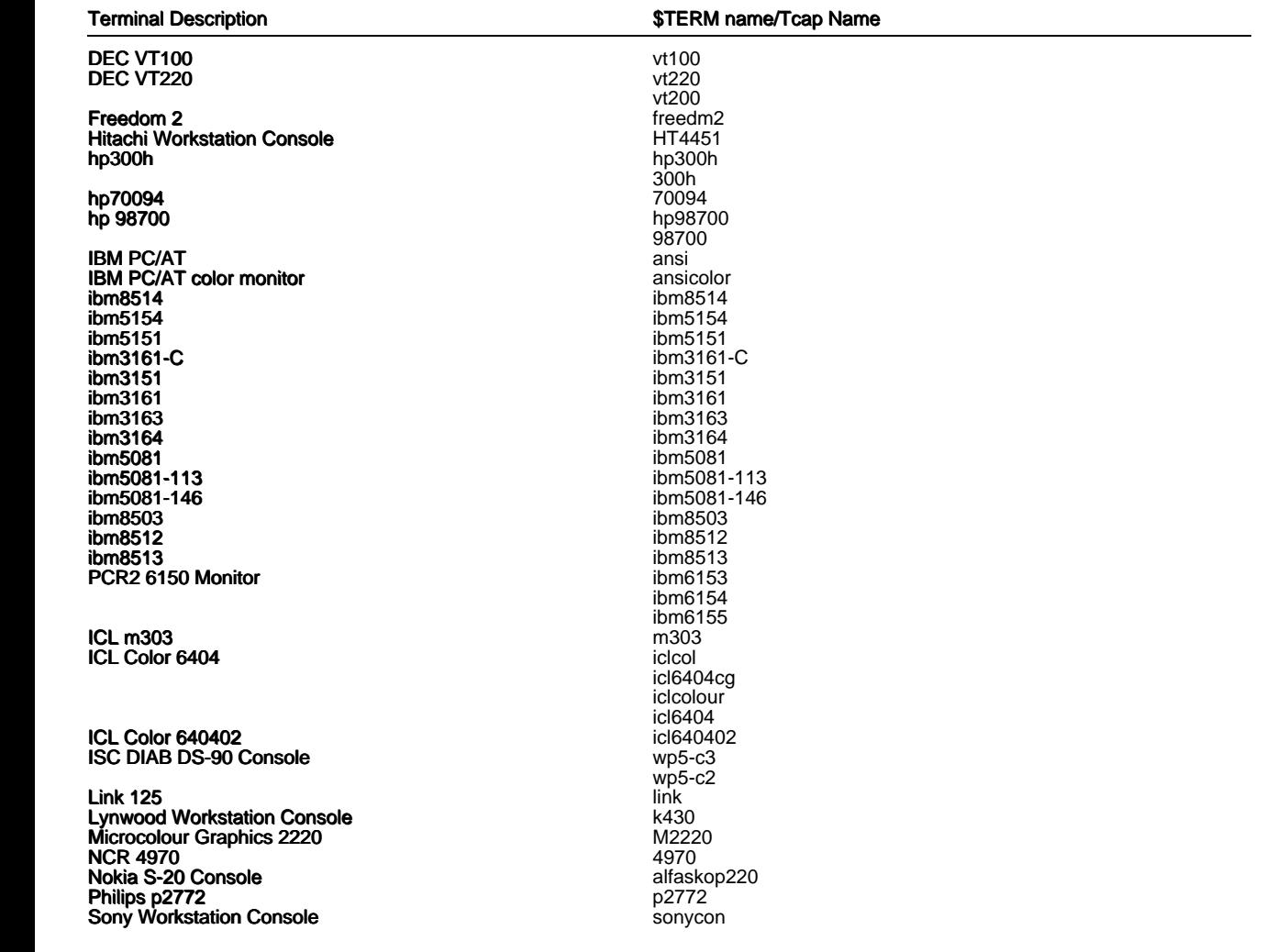

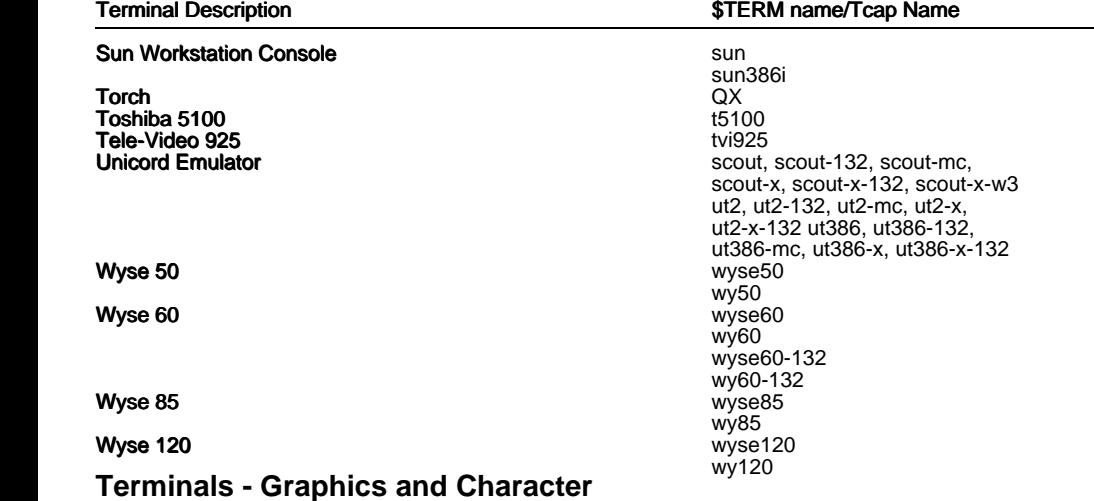

The following terminals support Presentation Graphics but not the Presentation Editor.

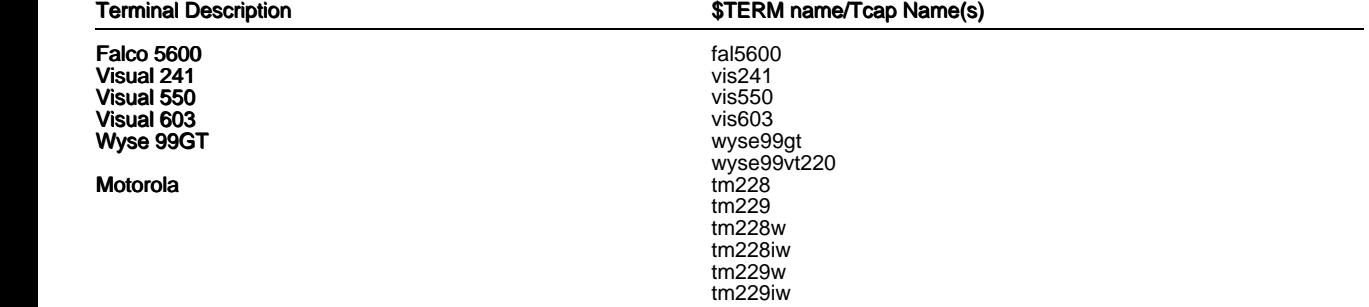

The following terminals support all modules of the Advanced Graphic System package.

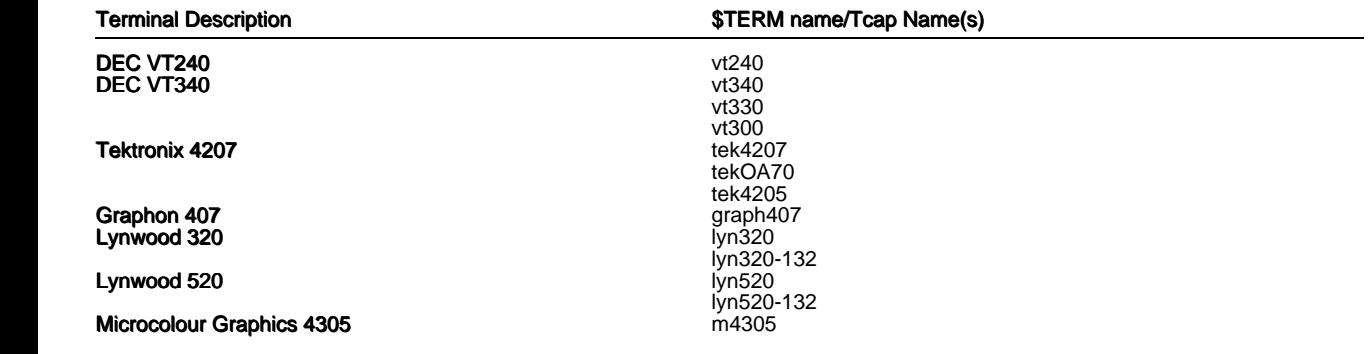

 The following devices have been designed to work in their own X environment but do not support Uniplex Windows.

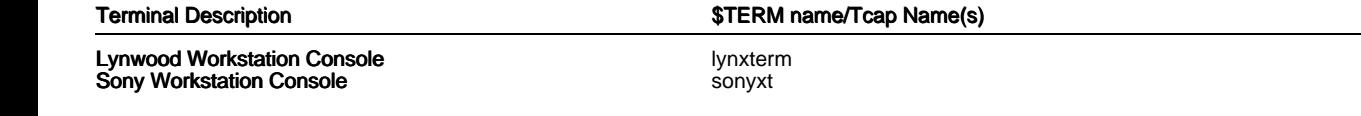

## **Printers**

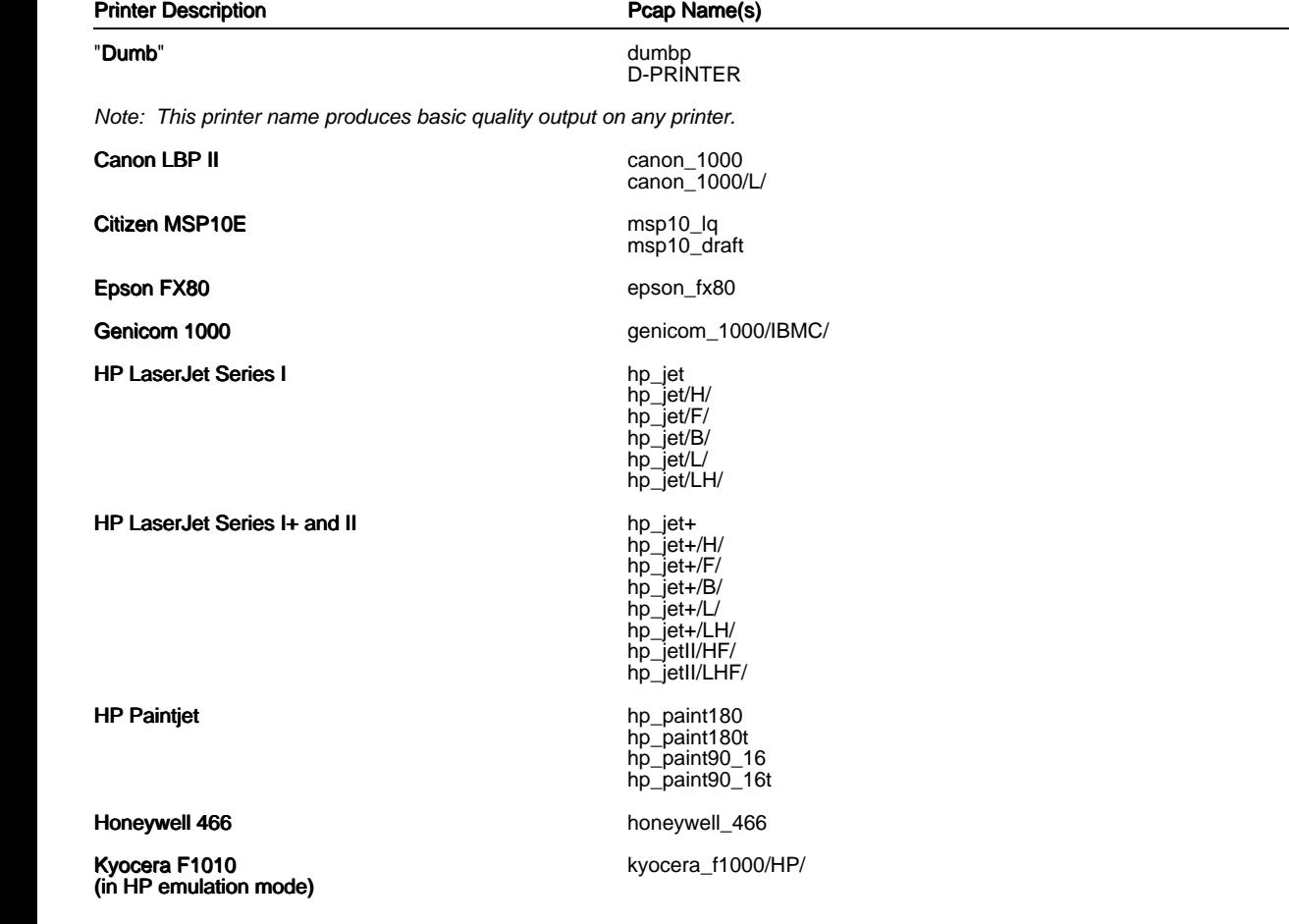

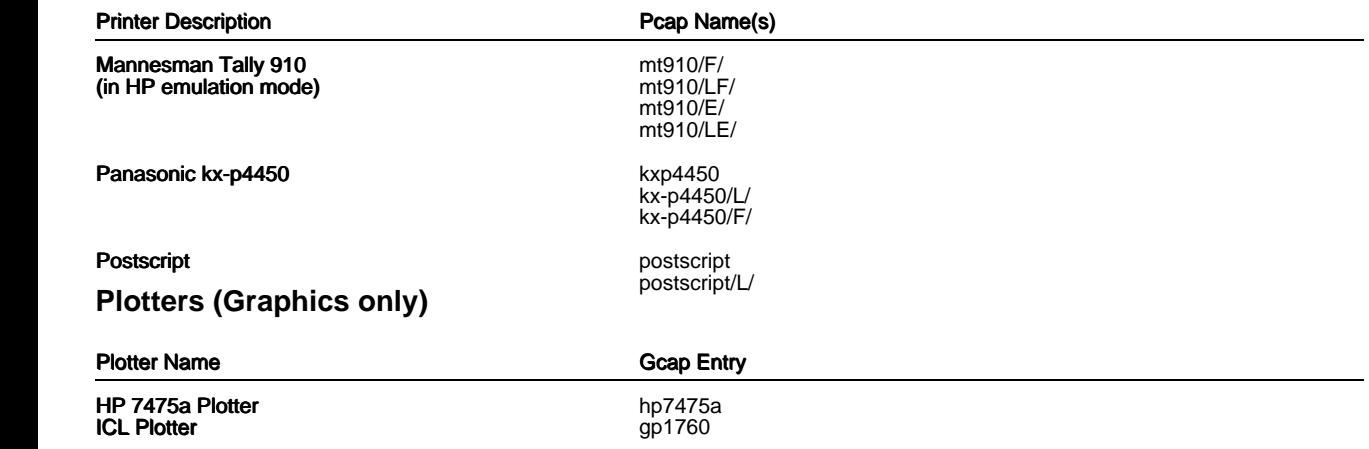

### **X-Devices Supported**

 Uniplex Windows is a standard X Windows application and, therefore, supports any appropriately connected display device. Such a device is referred to as an X server.

 By default, Uniplex uses a lowest-common-denominator set of resources in a server. This set of resources is described in the file UAP/XW/servers/default.

 However, in order to take advantage of the capabilities of some server devices (for example, the ability to display larger font sets or colour), Uniplex Windows is delivered with a set of server description files which have been customized for various devices.

These server descriptions are held in the directory UAP/XW/servers.

 You may use these descriptions or extend the set, as required. Selection of a non-default server is described in the later section Defining the X-Server Driver.

 Where necessary, Uniplex may adjust the settings in a server description file in order to work around deficiencies in the server concerned. For example, it may set a resource to avoid a recognized problem in a manufacturer's server.

## **X Windows Servers**

Customized server description files supplied with Uniplex Windows include:

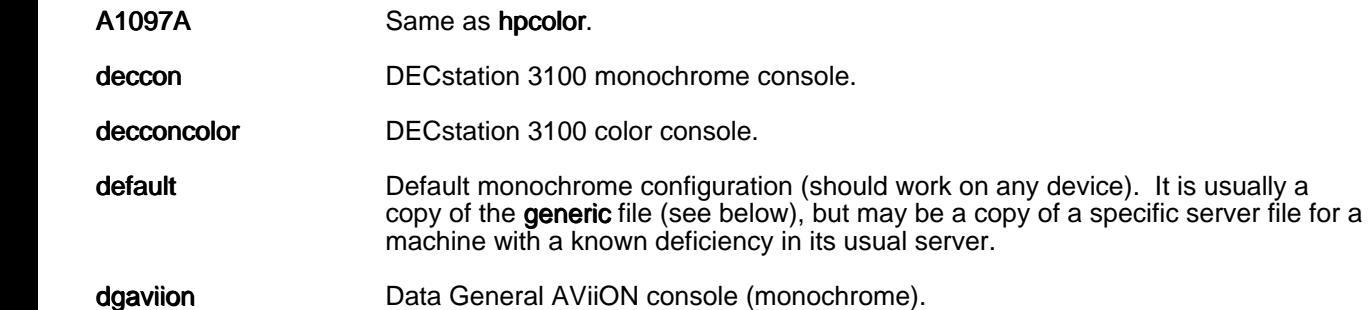

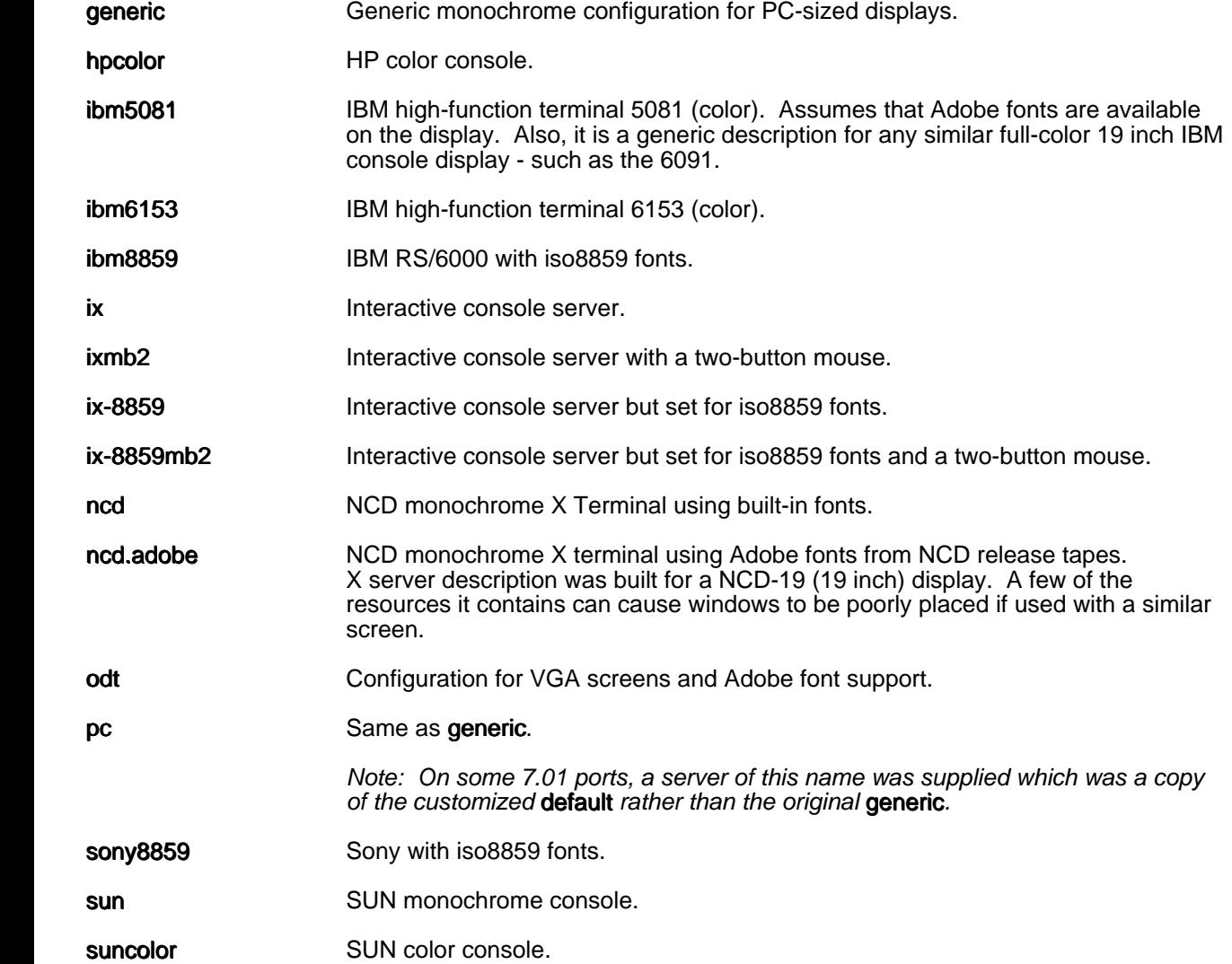

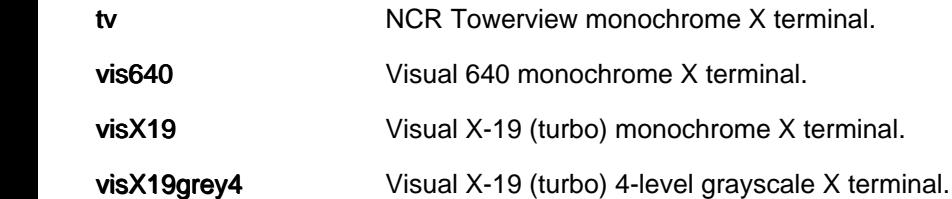

## **Defining the X-Server Driver**

There are four ways in which you can define a non-default server:

Enter the following at a system prompt:

uxwindows <server\_name>

where server\_name is one of the names in the left column of the table in the previous section.

Set the environment variable UXENVIRONMENT using the syntax:

UXENVIRONMENT=server\_name export UXENVIRONMENT

where server\_name is one of the names in the left column of the table in the previous section.

Edit the file \$HOME/.Xdefaults and specify the required resource.

For example, Uxwindows.server : sun.

Copy the server description file you require to the file \$HOME/UAP/XW/servers/default.

# **Appendix A - Changes Made in Version 9.00**

 The following pages contain a standard report from the Uniplex Product Status Database (PSD) showing all problems and enhancements that have been addressed in this release.

Entries are sorted by PSR number within product area.

 Since the report is available independently of these Release Notes, some of the entries may say "See Release Notes", which, in this context means, "See earlier sections of this document".

Also, some of the cross references ("See also:") may refer to PSRs not in this document.

 Indented text, following the problem (wish) description, elaborates on the fix to a problem (or enhancement request).

#### **CI : Card Index (UCARD)**

## **33884**

 Only the last two digits of the year are stored for "dat" type fields in customised card indexes (none of the ones supplied with UBS use "dat" fields). Thus applications that need to manage and search for dates that will span the millenium change must use a database, not a card index. If DATEFMT is set for 4-digit years, these 2-digit years are displayed using the DATEMODE Cnn flag century rules. Also, the Find comparison operators are applied to the stored two digit years. For example, if '>12/12/1999' is specified in a date field, only cards for the last few days of December 1999 will be found (with the default DATEMODE of C41 in effect). NOTE that the FIX has NOT removed the "only two digits stored" as this is a fundamental limitation. The Fix is to ensure that

sorting and searching take account of the "Cnn" DATEMODE.

#### **CNF : Re-configuration and Internal issues**

### **30777**

 UPPER & LOWER in uniplex.sys only define 21 XOPEN characters. There should be 30 defined as there are 30 characters that have direct uppercase and lowercase equivalents. Seen in: 7.01

Mappings have been added for  $\ddot{A}/\ddot{a}$ ,  $\ddot{A}/\ddot{a}$ ,  $E/\dot{e}$ ,  $D/\ddot{b}$ ,  $\ddot{O}/\ddot{b}$ ,  $\ddot{O}/\dot{u}$  and Þ/þ. Also, the mapping that makes ß be considered as both upper and lower case, which used to be set in German only, is now applied in all languages.

**CNV : Document Converter Package**

## **33781**

 WordPerfect Vrs 6.0, and WordPerfect for Windows Vrs 6.1 convertors don't show up in File Manager conversion window. They are listed in V8.10 Release Notes pg. 35. w4w48f/t are in \$Uredirect/NVO/bin. Get following error if use 'Automatic Format Detection' : "Uniplex conversion services failed to convert file". Seen in: 8.10

### **33835**

 Can't convert Ms Works 3.0 documents. Seen in: 8.10

# **33897** Wish

Revised converters from Adobe to be included in Uniplex products

### **33904**

 Excel version 7 documents are identified as 1655 (Excel 2.1). Also numbers 1655 and 1722 are not the correct OpenMail type codes for Excel 2.1 and 3.0.

### **33912**

The RTF converter type codes seem to be incorrect.

 Errors in converting to and from Uniplex, documents containing 8-bit characters, and tildes. This particularily affects the Latin2 character set, and the line drawing characters. Seen in: 8.10

## **33927**

 Conversion from Uniplex introduces a spurious character into lines originally containing either 1 or 2 characters. The character is whatever was left in the buffer. [HOWEVER if the line is EFFECTED then a single character line is replaced with a blank line.! Seen in: 8.10

**DBF : Database**

## **12469**

 Attempt to add record to a form that only has a serial input field causes UFORM to loop. Seen in: 7.00a

## **13869**

 When entering data into a field declared with chars = "U" (allow A-Z and any characters from UPPER string in uniplex.sys) you can enter "a" and it is forced to "A" - however, if you enter "é" Uniplex just beeps. It should accept the "é" and force it to "É" (as per the LOWER/UPPER string in uniplex.sys).<br>Seen in: 7.00c Seen in:

 Fields with chars='U' or 'L' now force the case of "8 bit" characters using the UPPER/LOWER strings, as expected. This applies to UFILL screens and forms as well as database ones.

# **31968**

 If you enter one or more spaces in a "date" field where NULL is allowed, upon "find"ing or "edit"ing that field, the date will be set to "31/12/99" (ie 31st December 1899, yes 1899), and not a NULL value. The "tilde" character will give you a NULL value correctly. Also there are subtle differences between a NULL character field and one containing spaces. Seen in: 7.02

 Edit a record in a trivial table which contains a date. Change the contents of the date field to be an invalid date. Press F1. You are told that the field contains an invalid date. Press F4 to abandon the edit and uform either core dumps or places a garbage value in the date field. The record is not updated. Seen in: 7.01 , 7.02

## **33000**

 UFORM core dumps when trying to quit from a multitable customised form after amending a cross-referenced field with a non existant value in the table it validates against. After editing the cross-referenced field, the message "Cross-reference not found" is displayed and Esc q either locks the screen or displays a "Press return to continue" message. In both cases a core is dumped. The problem only seems to happen when the table contains date fields, however not all date fields cause the problem.

 MACHINE SPECIFIC: DG AViiON , DG-UX 5.4.3 Seen in: 7.02 See Also: 30494

## **33675**

 You can't always access databases correctly when running USQL or UFORM from Desk or F2->Applications->Database from "underneath" the File Manager, because various datalink variables are set to address the File Manager's Index database:

- DBPATH is forced to \$Unode/DATA and DBTEMP is set to \$Utemp, replacing any values that the user may have pre-set.
- INFORMIXDIR and the datalink interface defaults are set for Informix 5SE (by setting DBDEFAULT to FILE\_MANAGER).

Seen in: 8.10

 Environment settings in the FILE\_MANAGER section of dbs/interfaces are no longer passed on to UFILEMGR sub-processes.

 **33811** Wish The options=autoexpand feature introduced in UFILL in 8.10 should be supported in UFORM too.<br>Seen in: 8.10 Seen in:

## **33915**

 While doing ADD to a multi-table form, uform only displays the fields for the current table, so the superior tables already set up (including any joining fields) are hidden. PSR 31909 complained that default values were shown for the inferior tables. The fix was a case of overkill. Seen in: 8.10

 The default installation of the Informix 2.10 datalink uses a two-digit DATE format. So dates in the year 2000 cannot be passed uform to sqlexec. Need to change dbs/interfaces, as described in FAQ. Seen in: 8.10

#### **EM : AOS Mail**

# **6375** Wish

 Can we have a GO TO BOTTOM of list option on Incoming Mail or have ESC b so that you can get to the most recently received item of mail after you've read it once without scrolling. Note: Quickest way to bottom of a list is: HOME - UPARROW Also would like Esc t or Esc UPARROW to take you to the top of your mailbox list. Down (and Ctrl-D) and Up (and Ctrl-U) keys should also be allowed as alternatives to using the Down and Up ringmenu options. Seen in: 7.00

 ESC t and ESC b now go to Top and Bottom of lists and ESC UPARROW and ESC DOWNARROW to Top and Bottom of current list page - both in Mail and most other lists (such as popups). Down and Up direct keys work in the Mail browser.

### **7838**

 When perusing a mailbox with 3,500 entries, the Subject title is visible on the list, but, when selecting one item from the list to view in detail (with RETURN), the subject/sender/date is not displayed on the menu bar and is replaced with a random mnemonic. This problem was fixed in version 8.00, by the fix for PSR 7836.<br>Seen in:  $7.00$ Seen in:

# **8030** Wish

 "trashcan" should be one of the mailboxes suggested on F6=List Mailboxes when creating a mailbox Seen in: 7.00

 "F6=List Mboxs" now shows "trashcan" - both when creating a mailbox and, less usefully, when sending mail.

# **8830** Wish

 Would like a command line interface to the mail program so that ISVs can write programmes which can automatically send messages which will appear in people's mailboxes. Particularly useful if the command line interface allows you to specifiy send by date etc etc Example: order procesing programme which wants to send a reminder to someone to perform a particular action on a certain day. Seen in: 7.00a

 See on-line Technical Guide for new command line options to the USMAIL program.

## **8949**

 UMAIL core dumps when loading if uniplex.alias name is longer than 49 characters. eg: the following line in your UAP/uniplex.alias will show it (this is V6 and V7):- And first name Last Name  $(*703 827 4000$  Ext.  $274*) = freqi$ 

 Removing the "A" of "And" makes UMAIL stop core dumping. Seen in: 7.00a

## **13115**

With MODE=S, UMD RUNIX may abort with Segmentation Violation on some machines. Seen in: 7.01

## **13235**

 If you send mail to, say, 60 users on the same machine and then do a retrieve. The retrieve fuction will not retrieve all the mail even if it has not been read. You may have to do 2 or 3 retrieves before all the mail is retrieved. This problem happens on HP machines. If you do the same thing on Interactive 386 umailexec leaves a core file. Seen in: 7.00c

## **31936**

 In Stand Alone Mail, if you send some mail with some print effects, anything after the last print effect, on the same line is not displayed. This only occurs when using the "Memo Pad" to construct the mail, using WP works fine. Seen in: 7.01dM

 Mail received in 7.02 where 'C' flag is set in umail.rc causes a core dump when TO and CC combines to greater than 110 characters (Line Limit). In v7.02 a new flag 'C' was introduced to allow ALL recipients

 of a mail message to be updated when one member of a group of addressees made a reply. This has the drawback that the contents of the 'TO' list and the 'CC' list are concatenated. If a site uses ad hoc addressing of the form mxw@machinename and no aliasing then these addresses can easily exceed the 110 character limit. Setting Umailaddr=yes gets round this a little but soon is itself exceeded and is not suitable if the receiving site is pre 7.02. Ad hoc addresses are expanded from : 'mxw@machinename' to 'mail>mxw@machinename' which makes matters worse.

Seen in: 7.02

## **33727**

 Unix (rather than Uniplex) mail messages from DG AViiON (ix86) machines are prefixed with an "Original-Content-Type" line. Seen in: 8.10

# **33823** Wish

 When viewing a message, Down/Up should stop at the Bottom/Top of the message, rather than wrapping round as they do at present. Seen in: 8.00

# **33963**

 Two problems with the debug log option (MODE=Lnnnn) in umail.rc: the nnnn value is not interpreted correctly, and the following mode letter (if any) is ignored. (Only the last digit of nnnn is used.) Seen in: 8.10

**33971** Wish Would like to be able to send MIME-encoded messages. This will allow any data file to be sent as an attachment to a system that understands MIME-encoding, and allow 8-bit characters in the text and subject. Seen in: 8.10

# **33999**

The uniplex.first script which warns users after an upgrade that they have local configuration files that may need updating, does not check for a umail.rc file.

 With USER names that do not adhere properly to RFC822, umailexec can have problems processing UVERIFY, and similar, "internal" mail. The same problem underlies PSR 13115. For example a user name such as PHILLIP. does not conform to RFC822, fails to create a proper "local name", and so causes the mail entry to fail. On some machines (Dec Alpha for example) the failure results in umailexec stopping. Seen in: 8.10

#### **FOL : File Manager, Folios, Trash Can, Filing in general**

### **33644**

 Open of ../ in folder list sometimes opens the wrong folder. Opening the ../ entry in the folder list should cause the parent of the current folder to become the new current folder. Seen in: 8.10

## **33693**

 The titles for UDEMO demonstration documents in sub-folders of the demonstrator's pseudo-\$HOME directory do not display in the File Manager. For instance, the file "bugdets/staff.ss" shows as "<staff.ss>" instead of "Budgets". Seen in: 8.10

**33746** Wish There should be an indicator when data won't fit the on-screen display area, but can be horizontally scrolled to see the rest of it (cf: the vertical scrolling indicators on the Properties Form's "Keywords" field). For instance, if you have a very long Title on the Properties Form, the field should show a reverse video ">" instead of the normal "]" as its right hand delimiter. Then, if you horizontally scroll this field, the left hand delimiter should change to reverse video "<".

 The File Manager's Rename always fails with: "Failed in filesystem access. File/Folder does not exist".

MACHINE SPECIFIC: HP-UX 9

Seen in: 8.10

## **33754**

 When using the browser to look at binary data, rubbish characters can be left on the screen. If the supplied binary file is displayed using the File Manager browser, the sequence PageDown, PageUp leaves characters from the second page on the screen. "Esc v" clears the rubbish. Seen in: 8.10 See Also: 33563

## **33765**

 The TAB, BACKTAB, RIGHT and LEFT arrows do not work properly in pick and point "selector" lists in UDIDL applications. For instance, using any of these keys on an expanded Format field in the CONVERT FILE dialog is either ignored or quits you out of the expanded list. Seen in: 8.10

## **33775**

 Using Ctrl-e more than once to insert a space in the Change Folder form results in "Bus Error - Core Dump". For instance, choose Change Folder from the main menu, type /tmp, cursor back to the 'm' and enter Ctrl-e twice.

MACHINE SPECIFIC: HP 9000

#### **33790** Cursor movement around very long lists in the File Manager's Tree (left hand) List is slow. There is no such problem when the same list is in the Folder (right hand) list. The problem seems to be noticeable once you have more than about 500 entries in it (eg: this number of sub-directories in a single folder). Work-arounds: - always keep a folder with hundreds of sub-folders at the top of the Tree list (using "." or F2->View->Make Main Branch), or - operate in Folder Only (F2->View) mode. Seen in: 8.10

 The problem was due to the algorithm that determines the "tramlines" showing the folder hierarchy (which is why it is cured by using "Make Main Branch" on a very "wide" set of sub-folders). This algorithm has been extensively re-engineered, giving a hundred-fold improvement on a sample 90-page Tree List. To do this, support for extremely "deep" Tree Lists has been slightly affected: lists with more than 31 folder levels may occasionally show a hyphen instead of the correct "tramlines".

## **33798** Wish

 The CONVERT FILE dialog should restrict file type selections to those that are possible to convert. At present both the from and to format fields list all known filetypes, making no attempt to limit the list to those that could ever be converted from or to. For instance, the "From format" field should not allow "Uniplex Spreadsheet", since there is no support for Spreadsheet conversion in the File Manager. Seen in: 8.10

## **33807**

 File Manager F5=List Templates doesn't show any templates. This is because, following the change under PSR 33800, the system name (tinker-uniplex.net) used when building the FM database differs from that when the installation is completed (tinker).

See Also: INS:33800

# **33822**

 The File Manager core dumps on start up if the user's "ongo" temporary file area (normally set to /usr/tmp/ongo/<username>, by USERTMP in \$NVO/STATIC/C/SHARED/sysparam.csv) is unwritable. Seen in: 8.10

 Using the filemanager with a long tree list, quick repetition of ˆU (page up) will move the hilite to the top page in the tree list, but can leave the folder list detailing a different folder. This problem is that the type ahead optimisation stops FM from generating folder lists for any hilited folder when it KNOWS that the next command is a cursor movement. HOWEVER if that cursor could not be serviced (eg ˆU when already on the first page), the hilited folder will not necessarily be the last expanded folder. Seen in: 8.10

## **33830**

 FM has a problem with folders that have a very long title AND a very long pathname. The screen's title line overflows and corrupts memory. Problem is that the automatic truncation is failing to work correctly. Also the folder name in the treelist can lose its first character last, depending on the hilited line. The lead character being lost is obviously embarassing, but the trailing one is also as it is replaced by whitespace. Seen in: 8.10

## **33842**

 The File Manager core dumps when the Properties Screen is QUITTED (F4) having deleted the "Title" field with a CTRL-x. On other platforms, such as the IBM, the only sign of the problem is that you get the the "Do you really want to quit" confirmation dialogue even when the title line was already blank. Occurs on: ICL DRS 6000 and Sun SPARCstation MACHINE SPECIFIC: ICL and Sun SPARC

Seen in: 8.10

# **33848** Wish

 Much processing time is spent checking and rechecking path names for  $/$ ./ and  $/$ ../ sequences, even when they cannot be there. Seen in: 8.10

**33849** Wish If someone tries to simulate a File Manager session, by re-issuing the command line with its -p option they will get a memory fault, or similar crash. Seen in: 8.10

## **33860**

 Can't use Search Index. Any attempt to do so results in a core dump. MACHINE SPECIFIC: Sun SPARC , Solaris 2.4 Seen in: 8.10 See Also: 33806

## **33866**

 If the Folder Control File (folder.ctl) contains WP rulers or commands then it cannot be read by ufilemgr, or ufmscan. On most systems the resultant (hard coded) error message "Cannot read folder control file" takes you staright to the cause, HOWEVER on some systems, for example Sun, the program can abort with a core dump.<br>Seen in: 8.10 Seen in:

## **33876**

 Problems when the File Manager uses Informix 2.1: Find->Search Index fails with Cannot OPEN cursor, ufmscan can fail with error 246 when reattaching lost documents. Seen in: 8.10

#### **GEN : General**

**30909** Wish Would like UDATE enhanced so that it can convert from Uniplex integer time and date to Normal date and vice versa. This is mainly so that users can extract info from mail files directly.<br>Seen in: 7.01 See Also: GEN:338 See Also: GEN:33865

 UDATE can now do this, along with a number of other enhancements, including the display of ISO week numbers. See the Technical Guide for details.

 On a terminal that does not support output of "8-bit" characters (ie: HIGHBIT not set in Tcap), the reverse video representation of some "8-bit" characters does not match the character in the ¢ column of the table in Appendix B of the Configuration Guide. For instance, I umlaut (Ï) shows as reverse video "N", not "I". Seen in: 8.00

## **33718**

 Uniplex core dumps if it can't read the uniplex.menu file. Seen in: 7.01

# **33851**

 Attempting to start any UBS screen based utility when TERM is undefined causes a core dump. MACHINE SPECIFIC: DG AViiON , DG-UX 5.4.3 Seen in: 8.00

## **33865**

 When year 2000 is reached, the UDATE utility will generate incorrect 2-digit strings for format descriptor %y, and the default output will be "Sat Jan 01 00:00:00 GMT 19xxx". With as-shipped UBS, this only affects printed replacements for dollar-DATE in WP documents. Seen in: 8.10

 This is now fixed. Also, to avoid having to change existing code which uses "19%y" to display the year, UDATE will now replace the 4 characters "19%y" with the full 4-digit year. See the Technical Guide for more details.

 When upgrading from an earlier release, it NOT possible to use a separate filesystem as a temporary area to download the media onto. The instructions related to this in the English language version 8.10 Installation Guide MUST BE IGNORED (the last two paragraphs on page 28 and the section on the Uredirect variable on page 63 in appendix C). If they are followed, the upgrade will terminate prematurely and the UAP area being upgraded must be restored from backup). Seen in: 8.10

# **33663** Wish

Various enhancements required to the upgrade process:

- There should be a script to help administrators re-compile all "real" softkey files (ie: excluding those used only via a #include)
- UAP/PhoneList shouldn't be replaced when upgrading from 8.10
- Files should only be saved under UAP/saved.<version> if they differ from the new version installed.
- When upgrading from a 8.10 beta (and, probably, 8.10 to a later version when that is possible), the message: "The following modules are already installed: CONV" should be not appear. It appears just before: "The following modules are being upgraded: BASE CONV AOS AGS"

Seen in: 8.10

 The new script, "skcompall" compiles all normal ".fn" files. See the Technical Guide for details.

## **33726**

 Installation of the NCR port on this machine incorrectly fails with You must be "superuser" (UID 0) to run this program if the Unix process ID (PID) of the installation script is greater than 9999. This is due to a bug in the DG/UX "find" command. MACHINE SPECIFIC: DG AViiON (ix86) , DG-UX R4.10

Seen in: 8.10

Script modified to avoid DG/Intel's FIND bug.

 On machines with long or complex host names, the install process doesn't set the Uniplex system name (stored in /etc/sysid by default) correctly:

- it can set a name longer than the 8 character maximum supported by the AOS mail system.
- it shouldn't use dot-suffixed domain information, which is not usually relevant to Uniplex. For instance, "xyz.default.com" and "xyz.uniplex-net" should both be seen by Uniplex as "xyz". Seen in: 8.00

 The name is now derived correctly. If upgrading an existing system, the name is not changed.

#### **PC : Process Switcher**

## **8451**

 Have the following processes active:- 1. WP (main menus) 2 IIMATI. 3. UCALC 4. UFILL (graph options) 5. UGRAPH (from UCALC) If I shell escape from UMAIL, I always lock up on CTRL-d back to UMAIL - and have to kill -16 it from another terminal. Getting rid of UCALC/UGRAPH/UFILL sorts me out. I assume it is UFILL that's the culprit Seen in: 7.00

# **9854** Wish

Should clear up "dead" UAP/pc files. eg: on exit from master process.<br>Seen in: 7.00  $S<sub>en</sub>$  in:

 Rather than add extra (potentially time consuming) processing to the Master process shutdown, UCLOCK now clears up "dead" files at periodic intervals.

# **9855**

 Hang up when process switch. Select EASILETTER, then DESK and Window WP. ESC x s, fill in form which then starts a WP. ESC x s to Window WP again & ESC Q to exit. Now hung up in original EASILETTER WP. Seen in: 6.10

 The following commands fail: shell escape (Esc Esc \$), start a uniplex process (e.g. ucalc), process switch to the process from which the shell escape was done. On some systems (e.g. AIX) the terminal hangs and the process from which the shell escape was done as well as its parent shells all loop. On other systems (e.g. DG) the session is terminated. Seen in: 8.10

## **33937**

 upcs -a (to print details of all the sessions) fails to report any. Seen in: 8.10

**PRG : Personal Organiser, Easi-memo, Easi-letter, etc.**

## **9706**

 When shell escape from WP during the Easiletter process, the process hangs when exiting from the shell.<br>Seen in: 6.10  $S = 6.10$  See Also: PC:9855

**PRT : Printing, Print-to-Screen, Index, T-o-C**

## **33799**

 Setting the Printer Style field in the Print-to-Display dialog to "From Document" is ignored, and so F3=Preview always uses the default print style. Seen in: 8.10

### **33935**

 Printing of the same document has changed between 8.00 and 8.10 A document with double rulers and an altered print style that used to print perfectly with Uniplex 8.00 now prints the first page ok but subsequent pages, seems to reset the print style to some default style. Seen in: 8.10

 If printing multiple copies of documents, without using the auto-copy features of the printer (ie using  $-cm$  <number> rather than  $-c$ ), THEN the second, and subsequent, copies will be printed using the default paper size for the selected printer, REGARDLESS OF the paper size that was requested by the -P option. Seen in: 8.10

#### **SCR : Screen Builder, Formfill Manager (UFILL)**

## **9419**

 Problems are still apparent with Sub-processes in ufill. In Easimemo once text has been entered in the Eaaction screen select yes to all. When editing memo do ESCY-I for internal memo select file-Shell failed Seen in: 7.00a See Also: PC:9855

## **10773**

 USBLD 'breaks' (sometimes core dumps) if there are more than 80(ish) fields defined. Not only that but the errors generated are less than useful, such as :"e' -wrap label undefined" Seen in: 7.00

## **10798**

 Shell Escape (ESC-ESC-\$) from a ufill which calls Uniplex such as Easimemo will not exit back to Uniplex. The process hangs. Seen in: 6.10 See Also: PC:9855

## **30426**

 Screen with very long COMMANDS section (> 250 lines) compiles, but fails to run (get error: "Cannot read screen template"). Please Note: Complex/long shell logic is always best maintained as a separate shell script that is invoked from the COMMANDS section. Seen in: 7.01

 A screen with more than 252 map statements in the :MAPS section fails to compile on the 252nd map statement with errors such as :- "Keyword not recognized 'map'" and "Bad comparison character" on an RS6000. On SCO Xenix 2.3.2 the same screen fails to compile on the 254th map statement. There seems to be a system dependant limit. MACHINE SPECIFIC: IBM RS/6000, SCO , AIX 3.1, Xenix 2.3.2 Seen in: 7.01

# **33679**

 Can't enter all "8 bit" characters into UFILL and UFORM fields defined as chars = 'U' with some versions of AIX 4. This is because the AIX C library STRCHR function doesn't support "8 bit" characters properly (it seems to recognise every other one in the UPPER list). This also affect sorting (eg: in the Spreadsheet or in Word-processor indexes). Use "lslpp -L ¦ fgrep libc" to see the version of the library. On machines that work this shows "bos.rte.libc 4.1.2.0" on ones that don't "bos.rte.libc 4.1.1.0" or "bos.rte.libc 4.1.4.0" MACHINE SPECIFIC: IBM RS/6000, AIX 4.1.[14]<br>8.00 See Also: SS:33670  $Seen in: 8.00$   $Seen in: 8.00$ 

**SPL : Spelling, Dictionaries and Thesaurus**

## **30520**

 Spell checker fails with the message 'spell has failed' if any word starts with the two characters y' or Y'. It also produces a core file. The two characters on their own are fine. It should either return with a list of alteratives or say "Skip this occurence" So: Americans have to stop writing "y'all"!! Get same problem with the 4-letter string: <any letter>/'Y Seen in: 7.00 , 7.01a

 The spell checker fail on Uppercase portuguese characters with the error message "Palavra contém caracter inválido" ("Word contains invalid character"). Spell checking a word in Uppercase, that should contain an accent and is written without (COMENTARIO for example instead of COMENTÁRIO) will find an error and propose the same word (COMENTARIO) without the accent as replacement. LANGUAGE: Portuguese Seen in: 7.01

# **33940**

 Updated version of all the Soft-Arts products are available, and should be used to replace the existing Spelling, Hyphenation and Theasauri dictionaries and their related sub products. Seen in: 8.10

**SS : Spreadsheet**

# **7583** Wish

 There should be autosave in spreadsheet Seen in: 7.00

# **9606**

 The -S flag in ucalc is ignored. Running ucalc -S custom.fn runs the spreadsheet with default softkeys. If you want to change the default softkeys you can alter a local copy of "issi.fn" in \$HOME/UAP/uc and compile it using skcomp issi.fn; this creates a local copy of issi.sk which will be used on invocation of the Spreadsheet. There is no way, however to use a softkey file with a name other than issi.sk, as the -S flag seems to imply. Seen in: 6.10

 -S now uses the named softkey file (in both the default, "issi", mode and in "ucalc" mode if that is selected).

 Complex USE file, with lots of WHERE directives produces varying errors indicating that formulae are being incorrectly processed. On a Sequent (7.00b) no error occurs on first USE of the file. If, immediately after, a NEW directive is issued followed by a second USE of the file then an E\_ILL is generated On a Xenix/386 (UCALC 7.00a) then the E\_ILL is always generated. If the USE file is then stripped of all the text directives of the form "t rNcN,:=" then the USE'es (on both systems) always generate "Rule depends on itself at E7". Suspicion is the the parsing of either the "X" or "E" in the WHERE commands are fouling up. Seen in: 7.00b

# **30675**

 If you try to USE a file containing multiple "paste db" commands each followed by DOWN 1 then UCALC hangs. Seen in: 7.01b

# **31263**

 Any attempt to paste a database statement to row 32 fails to produce any output. Other lines surrounding it are fine, other unix commands are fine too. Cursor down to A32, enter the following lines: ;db <database> ;paste db "select count(\*) from <table>" Result : Nothing! Move one cell up or down and the result is either as expected, or a core dump results, depending on the system being used. If you instead use a command such as : ;paste "ls -l ¦ wc -l" on row 32 there is no problem. MACHINE SPECIFIC: IBM RS/6000, MIPS , AIX 3.1, MIPS 4.51A Seen in: 7.01a , 7.01b

# **31812**

 Attempt to use a long @if formula gives an incorrect result :-  $@if(B6==0,0,if((C6))=&25,if(B6==1,if((C6))=&100,1,2)$ , if(B6==2, if((C6) >= 50,1,2),1)),if(B6==3,if((C6)>=10,1,2),if(B6==4,if((C6)>=5,1,2),2)))) Shortening this one by taking off the very last if command gives the correct result.\_ On SCO Unix 3.4.2, adding a ".0" at the end of each number in the formula causes an error "Internal error in mktree()". On other systems such as HP9000/800, there is no error but the result is still incorrect. Seen in: 7.01 , 7.02

 Attached sheet calculates differently, or fails to calculate, in different environments. It contains a number of WHERE statements, which demonstrate the problem. To demonstrate, look at cell B5 (which contains a WHERE) after loading the sheet in different ways on different machines: Dynix V8 pre-alpha AIX V8 pre-alpha SCO ("cor.05") 7.02 ---------- ---- 1A: 1  $\mathbf{1}$ B:  $1$  2 and  $E$  if  $L$ C: ILL E 1 and tested Tests were:- A. Use Edit Sheet on character terminal B. Use New sheet, then by /FR<F3><select sheet> on char terminal C. As B, but on Uniplex Windows Seen in: 7.02

> This problem was due to the WHERE function, which used to work very unpredictably. This is now fixed, and any sheets using WHERE functions should now calculate correctly - which may produce different results than with earlier versions.

**TM : AOS Time Manager (Alarms, Diary, UCLOCK, UDIARY)**

# **30573**

 Delete Calendar Entries option resets the permissions for "ALL users" to those defined in udiary.rc. Seen in: 7.00 , 7.01

 Users recieve other users alarms (in addition to PSR 10720): if a user aborts from Uniplex, his pc/Uppid and MASTER file is not cleared down and so alarms will still be sent to the old tty. If a user is terminated abnormally (ie: killed off for whatever reason) the UAP/pc/MASTER file gets out of date. This leaves an entry in the MASTER table associating a user-id with a tty and an "ACTIVE" status. So the next person to logon to that tty will receive the killed user's alarms. If you run upcs you can see all active Uniplex users. At present, clearing out the UAP/pc directory is the only way to keep this clean. Seen in: 7.01 See Also: 10720

 When it has nothing else to do, UCLOCK now checks all ACTIVE ("A") slots in the pc/MASTER file. If any of them are for no-longer-active Uniplex sessions, it removes any associated pc/<Uppid> file and marks the MASTER entry as DEAD ("X"). To do this, more internal support for the Uniplex V7 "Network Layer" (NETWORK= flag in uniplex.sys) has been removed. Official support for this "Network Layer" was discontinued at V8.00.

## **31127**

 If DATEFMT flag in uniplex.sys set to four digit year (YYYY) you cannot use the "date" option from the ring menu in Inquire/Amend in Time Manager. Any attempt to type in a date results in a beep with no error messages. Seen in: 7.01a

## **32466**

 Users can fail to get alarms delivered if the UAP/pc/MASTER file becomes corrupt (due to aborted Uniplex applications). Also, when in this state, repeat alarms for the user won't be getting updated (eg: if you use uclock -l to see what's going on in diary.alarms).<br>Seen in: 7.01  $7.01$  See Also:  $30894$ 

 When delivering alarms for a user, UCLOCK now automatically corrects any pc/MASTER slots for that user that are incorrectly marked ACTIVE ("A").

### **33665** Wish There is no default housekeeping of the diary.alarms file, so it can contain entries for long-gone users. The housekeeping script should call "uclock -d" to remove out of date alarms. It would also be useful to have a mechanism to remove all alarms for a named user. Seen in: 7.00

 The housekeeping script now has a "-data" argument which calls "uclock -d NN" to remove old entries as well as old trashcan files. To avoid any need to update existing housekeeping calls, "-data" is a synonym for the old flag "-trash" (ie: "houskeeping -trash" now clears out old diary.alarms entries as well). "uclock -l username" and "uclock -r username" can now be used to list or remove all a user's alarms. See the Technical Guide for more information.

### **33898**

 uclock -l incorrectly formats alarms with dates in the next millenium To reproduce set an alarm for sometime in the year 2000, and then issu uclock -l. which reports "\??" rather than the date. NOTE that it is OK in the alarms file. Seen in: 8.10

# **33976** Wish

 The diary.holiday file should be updated to move the zone recorded forward a year or two.

 Resize a UTERM too small. Kill the ALERT box. Resize the window larger and UTERM core dumps or MWM loops. NOTE: This is not fixed in 7.01, see PSR 11979. This problem cannot be reproduced with V8.10 or V9.00. I believe that PSR 11979 has resolved the problem UNLESS it was dependant upon a particular MWM running on a particular platform. If Anyone can reproduce this problem using V8.10, or later, version of UBS could they please supply details including PLATFORM, version of MWM, and exact details of what programs were being used in the relevant window. Seen in: 7.00c

## **30966**

 Invoking popup clock under desktop and attempting F12 causes uterm application to hang on some systems. Under Uxwindows popup clock only requires to read one character to quit. On some OS' (AIX, Control Data, hpux) attempting to send more than one character (eg F12) causes hanging. This is due to the way the terminal driver is working. The mode it is in is where unread characters of a processes life are passed to the next application and not disregarded. The reason for this is that we use TCSETAW and not TCSETAF in out ioctl call to reset to controlling terminals stty settings. TCSETAF differs from the current ioctl call that pending, unread characters are disposed of by the current process. This forces the behaviour

 we want rather than hoped for with TCSETAW. MACHINE SPECIFIC: IBM RS/6000, AIX 3<br>7.01

Seen in:

### **32866**

 Application hangs if you use ESC key to exit popup clock (eg: ESC q). MACHINE SPECIFIC: IBM RS/6000 , AIX 3.2.5 Seen in: 8.00 See Also: 30966
If you use the Spreadsheet menu option "Work with Existing Sheet" when the Current Folder of the menus system is not the one that "uxwindows" was run from, the new Spreadsheet window opens but says "Sorry, cannot find that save file". This is because all application calls that open a new window invoke the application from the directory that "uxwindows" was run from (usually \$HOME). Seen in: 8.10

**33716** Wish Want to be able to disable the shutdown dialog box - so that the Uniplex Windows (UXSPAWN) session ends when the last Uniplex Windows window is closed.<br>Seen in: 8.10 8.10 See Also: 9057

 This can now be done by setting the new resource, Uxwindows.QueryShutdown to False.

## **33744**

 Resizing the window once File Manager (FM) is running can result in a core dump when re-activating FM after a Quit or Select. The core dump is often not noticed, since when the user tries again to use FM (thinking he/she didn't press the key right), a new one starts up and everything works correctly again. Similarly, if Process Switching is used to re-enter FM, instead

 of Quit/Re-activate, the result can be a totally corrupted FM screen. Once this happens, no amount of Process Switching and redrawing (Esc v) will cure the screen. Seen in: 8.10

**8126** Wish ".PM" command with no arguments should be allowed immediately before a text line to mean "keep the following paragraph together - however long it is". Thereby saving you having to count lines<br>Seen in: **See Also: 33880** See Also: 33880

 This has now been done. The ".PM" can also have two other forms: ".PMS" and ".PME" to mark the start and end of a block of lines that should be kept together. The Word Processor ring menus "dot command editor" both now use a new popup dialog to assist in the creation and editing of the extended ".PM" command.

## **12700**

 Deleting header/footer can still destroy an adjacent header footer. eg: .FO 2 xx yy L......T......T.. one ruler

 L......T..T....T.... another adjacent ruler .FO 2 AA **BB** 

 Position cursor on second ruler and do CTRL-x 3 times and watch first footer screw up (.FO2 becomes .FO0). See file: PSR.12700. Under Magenta.015 on brian, having done this, delete a few more lines and the "Page Footer" message at the "broken" .FO0 turns to "MSG 304 n/a". This does not go away even if you exit to menus and re-edit, only way to get rid of it is to QUIT and reload Uniplex. Seen in: 7.00c

## **31339**

 Re-compiling "uniplex.sys" using "syscomp -s" causes any changes to the preset WP rulers to be lost. Seen in: 7.01

 Searching backwards for any word over 8 characters fails to locate any matches. The same search forward works, as does any search for less than 8 characters. For example: open the Release Notes in the Word-processor and do Esc-b to go to bottom of the file. Do Esc-l-b and enter Word-processor in the search criteria, and search will miss the one two lines up and go to the beginning of the document. MACHINE SPECIFIC: HP 9000 , HP-UX

Seen in: 8.10

**33813** Wish The Column Count working option should be Line&Column by default. Seen in: 7.00

## **33858**

 The hyphenation sub-process isn't terminated properly when a new one is started, which can result in multiple processes reading the keyboard. This is mainly noticed in languages that have auto-hyphenation set on by default (eg: German, Dutch and Danish) and when multiple processes and Uniplex process switching are used. From 8.10, the File Manager encourages the use of sub-WP processes, and the problem is more prevalent. Seen in: 7.02 See Also: 33862

# **33868**

 Automatic hyphenation in the WP, when run as a separate process under the File Manager, can cause process switching problems resulting in very confusing output.

WP needs to have its hyphenation option active, I had "automatic"

- 1) Started main menu (unix command "uniplex")
- 2) Entered File manager (F on the menu)
- 3) Selected attached file from the file list to browse with WP
- 4) <F2>->Layout->Format->All
- 5) <F1> to exit to EITHER FM or Main Menu either may appear
- 6) <esc>V, tabbing around etc sometimes main menu pieces appear sometimes FM screen
- 7) <esc>Q may put you back to unix, or maybe into the main menu
- 8) If unix the message Error -130 : END OF FILE (errno = 5) may appear, if back to main menu, then Selecting Q for quit is OK

MACHINE SPECIFIC: Sun SPARC , Solaris 2.4

Seen in: 8.10

 P14-18: Resource for softkey buttons must specify program name, not "xst". eg: GdX11\*XmPushButton\*fontList Seen in: 7.01a

# **Appendix B - Known Problems**

 The following pages describe various known problems with, and common enhancement requests for, this release of Uniplex.

### **DBF : Database**

**11067** Wish When running in DEMONSTRATION MODE, Database Forms should tell you that a FIND, NEXT or PREVIOUS has failed due to the 50-record license restriction, rather than just saying "No (more) records found". Seen in: 6.10c

### **EM : AOS Mail**

**33996** Wish If a MIME-encoded message is received with a forwarded MIME-encoded message as an attachment, the attachment is kept but not decoded. It would be more useful if decoded and stored as several attachments. The forwarded message is stored as an attachment called "rfc822". If it necessary to decode it, a workaround is to:

- 1) Use "copy" to write it to a file. It can be in a temporary directory, but the filename must be the users own userid.
- 2) Edit the file to remove carrige return (control-M) characters from the ends of the lines, and to ensure that the first line starts "From " (with a space after the word "From").

 3) Run umd\_runix with the name of the file as the argument. The forwarded message will then appear as a seperate message in the user's mail tray. Seen in: 9.00

**33220** Wish The filenames found from the File Manager using "Find->By Name" and "Find->By Content" should be displayed and accessible in the File Manager, just as the "Find->Search Index" ones are. Seen in: 8.10

# **33286** Wish

 You should be able to disable the File Manager's automatic replacement of Unix directory names by text strings from folder.ctl - ideally from a preference, but certainly with an environment variable. Seen in: 8.10

**33287** Wish Horizontal and Vertical scrolling in the File Manager could be improved:

- The Tree list often scrolls sideways unnecessarily. Even when it is necessary, rightwards scrolling leaves no indication that hierarchy lines and leading folder name text have been clipped. There should be some form of indicator that this has happened (cf: the vertical "scroll bar" in the Keywords list).
- When scrolling vertically, a complete page is scrolled when you move the cursor off the top or bottom of the list. This can cause a confusing loss of context. For instance, on expanding (+) a folder in the last line of the Tree View nothing visible happens (since the expansion is on the next screen). Seen in: 8.10

# **33312**

 When displaying "Last modification" or "Size", the Refresh command does not update these fields if they are the only things that have changed in the folder list. Likewise re-opening a folder which has a cached list does not update these fields. Seen in: 8.10

# **33328**

 COPY should not lose focus on source file Seen in: 8.10

 When you use F5=File Manager from the File Manager's Move or Copy dialog, when you return to the dialog from SELECT mode, the dialog haw a blank background (rather than the tree/folder display).<br>Seen in: 8.10 Seen in:

## **33339** Wish

 When folder list is cleared while being prepared, it would be nice if the "Busy..." messages was in the folder area, not the hint line, because this is where your eye is looking. Seen in: 8.10

## **33340**

 The boxing round the file permissions on various forms have incorrect characters on some of the inner joints (so the lines don't quite join up). Seen in: 8.10

# **33343** Wish

Some enhancements that could be made to the File Manager:

- Menu option File->New->Template would be useful, saving the need to move to a template area before doing File->New->File.
- Folder field on Create forms should be read only.
- The Type field on the Create Folder form is confusing and should be omitted.
- When some actions are complete, you should be returned to the menus, not the Main Screen. eg: Move, Copy
- Rapid properties preference, where subset of properties of current file/folder shown on hint line.

Seen in: 8.10

# **33346**

 Make Main Branch (in folder list) provides a loop-hole in the Non Accessible folder mechanism (folders marked "H" in folder.ctl). If such a folder is Expanded, it becomes the current folder and shows with "No access to this folder". However, Make Main Branch then makes it the current folder and shows its contents (because it is now the base folder as if opened using Open Folder). Seen in: 8.10

## **33347**

 Make Main Branch (in tree list) does not recalculate the "No access to parent" status of the current folder. If the new base folder is one of these (marked with a "B" in the folder.ctl file), this does not become apparent until the user navigates into a sub-folder and back out again, which is confusing. Seen in: 8.10

**33353** Wish Folder list display of template area should ignore user's DISPLAY DETAILS "Name/Title" preference and always show name of files and folders in template areas as the first non-empty string from: - Text entry from the folder.ctl file - The item's Title - The normal Name display for other files. Also, the Properties form should insist that a non-empty title is supplied for items in Template areas. Seen in: 8.10

### **33355**

 If the File Manager is first invoked from a split screen application (eg: F9/F6'd WP), whenever it invokes that application again (eg: from its Application menu) the application will run in the same split screen size.<br>Seen in: 8.10 Seen in:

## **33409** Wish

 As in the Word Processor and Spreadsheet, the File Manager should let you use CTRL-\ to interrupt potentially lengthy operations, such as: - Search

- Convert

 - Copy, Move, Delete of very large files. Seen in: 8.10

### **33425**

 The File Manager does not handle files with 000 protection correctly. Attempts to copy them fail with "No write permission" (sic). Attempts to change their properties fail with an empty ERROR dialog. Seen in: 8.10

### **33442**

 If the File Manager is first started using F12/F4, whenever you Quit from it, the application you return to beeps.<br>Seen in: 8.10 Seen in:

## **33458** Wish

 There should be a "Restore from Trashcan" option; this would be simpler than the current procedure where you have to move a file back from the Trashcan. Seen in: 8.10

## **33488** Wish

 In the File Manager, Personal Templates should be at the top of the Template selection list in create/properties forms. Seen in: 8.10

 The File Manager program does not change its working directory. Thus, when you shell out from it (eg: using the Applications menu), you are not in the current directory - but in the directory that the File Manager was first used from. This is a confusing for a Unix-literate user. Seen in: 8.10

**33516** Wish The UFMSCAN utility core dumps if there is not enough temporary disk space in the Uniplex \$Utemp area to run the database query. Work around: if you can't free up enough space on the \$Utemp filesystem, set DBTEMP in the dbs/interfaces FILE\_MANAGER section to the name of a directory on one with more space.<br>Seen in: 8.10 Seen in:

**33550** Wish Unlike earlier versions of Uniplex, if, from the main menus, you use the File Manager to select a file that is not in the (main menu applications') working directory, the application does not force you to change directory to that containing the selected file. There should be an option to allow this mode of operation. For instance, a File Manager "Auto-change to folder of selected file?" preference with three values: - NO (ie: work as per current version 8.10) - YES (ie: do it automatically) - CONFIRM (let user confirm change each time it may be needed) Note: the most effective way to manage your way round folders is to use Open from the File Manager to access files (which runs the appropriate application in the files parent folder).<br>Seen in:  $8.10$ 

Seen in:

## **33559**

 Root user (any user with HOME folder of "/") cannot access Personal Templates (ie: files in /UAP/outlines) using F5=List Templates on the CREATE and SEARCH forms. Seen in: 8.10

### **GEN : General**

# **33192** Wish

The operation of various ring menus is inconsistent:

- 1. In the "permanent" ring menus (ones which are almost always displayed - ie: all except the Word Processor and Spreadsheet ones) in Mail, Time Manager and the File Manager browser, focus stays on the last-used item. However in Print to Screen and Database Forms it always reverts to the first item.
- 2. In the Word Processor and Spreadsheet, typing the first letter of the ring menu item will action it. But, in the "permanent" menus, this moves the cursor to the item, but you then have to press RETURN to action it.
- 3. The File Manager drop down menus are only "typomatic" within a drop down. You can't move to another drop down using letter keys (eg: "/ A" does not take you to the Actions menu). Typing the letter of a drop down action does not "load" the appropriate form (eg: you can't type "/ A C" to load the File->Actions->Copy form). Seen in: 8.10 See Also: 30933

### **INS : Installation and Licensing**

## **33620**

 Character Clients and the File Manager fail with "Failed to read udastc.msg" if you lose the symbolic links with the \$Unode and/or \$NVO areas.

 For instance, if you back-up and restore the \$Unode area with a utility that loses the symbolic link from \$Unode/NVO to \$Unode/NVO.subset (or other \$NVO area on an ongo-link'ed system), when a Character Client or the File Manager next starts it will attempt to create the directory \$Unode/NVO and fail with this error message. If the user is root, the \$Unode/NVO directory will be created.

 If not, it won't and the application can fail without showing any error. Seen in: 8.10

### **PRT : Printing, Print-to-Screen, Index, T-o-C**

**33127** Wish When the new Print-to-Screen ring menu is active, it would be nice if:

- a) direct commands (such as CTRL-d for next page, Esc-f for Find and Esc-xe for Edit Mode) were accepted.
- b) "Focus" stayed on the last used ring menu option. For instance, having pressed "N" for Next\_Page, this option should remain highlit, so you could just go on pressing RETURN to continue Next\_Page-ing.

Seen in: 8.10 See Also: GEN:33192

### **SS : Spreadsheet**

## **33115**

 When using Bordered Area titles, attempts to move the cursor into the Bordered area are not allowed, and just move the cursor to the nearest cell to the target.

 For instance, if borders are set at B4, F5=Goto D2 will go to D4. This is fine for real user input, but means that macros or list files that attempt to move the cursor into such areas can fail. Macros which use self modification techniques can also loop. To avoid this they should always set off borders before processing. Seen in: 8.10

## **33600**

 When using the new Border titles, on-screen Page Width markers do not reflect the border column(s). The printed page width breaks are correct, but the on-screen marker shows the break as it would be if there was no vertical border. Seen in: 8.10 See Also: 33160

 If you repeatedly and rapidly Quit from last UTERM window and then press Restart button on new "Exit Uniplex Windows?" dialog, the dialog becomes unusable, and you have to use MWM close button to kill it (and therefore the UXW session).

MACHINE SPECIFIC: IBM RS 6000 , AIX

Seen in: 8.10

### **33430**

 The File Manager help glossary terms are not mouse sensitive. Return displays the text box correctly but a mouse click does nothing. Seen in: 8.10

## **33619**

 Every time a new Uniplex Window is opened, two warning messages appear on the terminal from which "uxwindows" was run, both saying: "No type converter registered for 'String' to 'Bitmap' conversion" MACHINE SPECIFIC: IBM RS/6000 , AIX 4.1 Seen in: 8.10 See Also: 33617

## **33628**

 "8 bit" characters in window titles and icon names will only be correctly displayed if the appropriate Window Manager resources specify a font that can display them. For instance, add the following to \$HOME/.Xdefaults: mwm\*fontList : -adobe-helvetica-bold-r-normal--10-100-75-75-p-60-iso8859-1 LANGUAGE: All non-English<br>Seen in: 7.02 Seen in:

 When saving a file, if you use DOWNARROW (or a softkey) for the File Manager and then Quit from the CREATE FILE form, you should not get the error "Cannot write to document". This is one symptom of a general problem with quitting from CREATE mode (which has existed in Uniplex for a long time - you got exactly the same using the preceding "Folios" system). In many other instances of Quit from CREATE mode, this also quits the original filename entry form in the application, when it should just return you to it. Seen in: 8.10

## **33434**

 Using the File Manager to select Print-Time-Merged files (graphs or text) can give ambiguous pathnames if you save a document in a different directory. For instance: Create document, Print-Time-Merge merge a file from sub directory "sub1" using the File Manager (ie; creating ".ME sub1/subfile" line). Save the document in a sub-directory "sub2". Then print the document, and you get the error message "cannot open merge file sub2/sub1/subfile" flashed on the screen. Seen in: 8.10

# **33560**

 If, when editing a file not in your current folder, you downarrow to the File Manager to edit the filename on a print time merge command which has a pathname that is not valid relative to the current folder, the File Manager shows you files in your current folder, not the folder of the file you are editing. For example:

- edit file "sub1/mainfile"
- use F2->File->Merge>\_Print\_Time\_Merge to create a ".ME" command. Use downarrow, and you are correctly shown files in the "sub1" subfolder.
- Select a file in this folder, "subfile". The ".ME" command is correctly set to ".ME subfile" (NOT ".ME sub1/subfile").
- Now edit the ".ME" line and type downarrow and you are positioned in the current folder, not "sub1". Seen in: 8.10

## **33575** Wish

 When you create a UNIPLEX II PLUS file from the File Manager and don't use a template, it creates an empty file. It should create an empty Pre-styled document, using the default Word-processor printer and style (as happens when you use Createm the Word-processor menus). Also, when you create a new file it should automatically be opened.

Seen in: 8.10